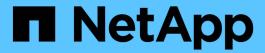

# **Workload Security**

Data Infrastructure Insights

NetApp August 28, 2025

This PDF was generated from https://docs.netapp.com/us-en/data-infrastructure-insights/cs\_intro.html on August 28, 2025. Always check docs.netapp.com for the latest.

# **Table of Contents**

| Vorkload Security                                                             | 1  |
|-------------------------------------------------------------------------------|----|
| About Storage Workload Security                                               | 1  |
| Visibility                                                                    | 1  |
| Protection                                                                    | 1  |
| Compliance                                                                    | 1  |
| Getting Started                                                               | 1  |
| Getting Started with Workload Security                                        | 1  |
| Workload Security Agent Requirements                                          | 2  |
| Workload Security Agent Installation                                          | 6  |
| Deleting a Workload Security Agent                                            | 14 |
| Configuring an Active Directory (AD) User Directory Collector                 | 15 |
| Configuring the ONTAP SVM Data Collector                                      | 20 |
| Troubleshooting the ONTAP SVM Data Collector                                  | 30 |
| Configuring the Cloud Volumes ONTAP and Amazon FSx for NetApp ONTAP collector | 37 |
| User Management                                                               | 39 |
| SVM Event Rate Checker (Agent Sizing Guide)                                   | 39 |
| Alerts                                                                        | 43 |
| Alert                                                                         | 44 |
| Filter Options                                                                | 45 |
| The Alert Details page                                                        | 45 |
| Take a Snapshot Action                                                        | 47 |
| Alert Notifications                                                           | 48 |
| Retention Policy                                                              | 48 |
| Troubleshooting                                                               | 49 |
| Forensics                                                                     | 49 |
| Forensics - All Activity                                                      | 49 |
| Forensic User Overview                                                        | 58 |
| Automated Response Policies                                                   | 59 |
| Allowed File Types Policies                                                   | 61 |
| Integration with ONTAP Autonomous Ransomware Protection                       | 62 |
| Prerequisites                                                                 | 62 |
| User permissions required                                                     | 63 |
| Sample Alert                                                                  | 63 |
| Limitations                                                                   | 64 |
| Troubleshooting                                                               | 64 |
| Integration with ONTAP Access Denied                                          | 65 |
| Prerequisites                                                                 | 65 |
| User permissions required                                                     | 66 |
| Access Denied events                                                          | 66 |
| Blocking User Access.                                                         | 67 |
| Prerequisites for User Access Blocking                                        | 67 |
| How to enable the feature?                                                    | 68 |
| How to set up Automatic user access blocking?                                 | 68 |

| How to know if there are blocked users in the system      | ?                                  |
|-----------------------------------------------------------|------------------------------------|
| Restrict and manage user access manually                  |                                    |
| User Access Limitation History                            |                                    |
| How to disable the feature?                               |                                    |
| Manually Restore IPs for NFS                              |                                    |
| Manually Restore Users for SMB                            |                                    |
| Troubleshooting                                           |                                    |
| Workload Security: Simulating an Attack                   |                                    |
| Things to note before you begin                           |                                    |
| Guidelines:                                               |                                    |
| Steps:                                                    |                                    |
| Generate the sample files programmatically:               |                                    |
| Resume the collector                                      |                                    |
| Generate the sample files programmatically:               |                                    |
| Generate an Alert in Workload Security                    |                                    |
| Triggering alert multiple times                           |                                    |
| Configuring Email Notifications for Alerts, Warnings, and | Agent/Data Source Collector health |
| Potential Attack Alerts and Warnings                      | _                                  |
| Agent and Data Collector Health monitoring                |                                    |
| Receiving Agent And Data Collector Upgrade Notifica       | tions77                            |
| Troubleshooting                                           |                                    |
| Webhook Notifications                                     |                                    |
| Workload Security notifications using webhooks            |                                    |
| Workload Security Webhook Example for Discord             |                                    |
| Workload Security Webhook Example for PagerDuty           |                                    |
| Workload Security Webhook Example for Slack               |                                    |
| Workload Security Webhook Example for Microsoft Te        | eams 93                            |
| Workload Security API                                     |                                    |
| API Documentation (Swagger)                               |                                    |
| API Access Tokens                                         |                                    |
| Script to extract data via the API                        |                                    |
| Troubleshooting the ONTAP SVM Data Collector              |                                    |

# **Workload Security**

## **About Storage Workload Security**

Data Infrastructure Insights Storage Workload Security (formerly Cloud Secure) helps protect your data with actionable intelligence on insider threats. It provides centralized visibility and control of all corporate data access across hybrid cloud environments to ensure security and compliance goals are met.

## **Visibility**

Gain centralized visibility and control of user access to your critical corporate data stored on-premise or in the cloud.

Replace tools and manual processes that fail to provide timely and accurate visibility into data access and control. Workload Security uniquely operates on both cloud and on-premise storage systems to give you real-time alerts of malicious user behavior.

#### **Protection**

Protect organizational data from being misused by malicious or compromised users through advanced machine learning and anomaly detection.

Alerts you to any abnormal data access through advanced machine learning and anomaly detection of user behavior.

## Compliance

Ensure corporate compliance by auditing user data access to your critical corporate data stored on-premise or in the cloud.

## **Getting Started**

## **Getting Started with Workload Security**

There are configuration tasks that need to be completed before you can start using Workload Security to monitor user activity.

The Workload Security system uses an agent to collect access data from storage systems and user information from Directory Services servers.

You need to configure the following before you can start collecting data:

| Task | Related information |
|------|---------------------|
|------|---------------------|

| Configure an Agent                   | Agent Requirements  Add Agent  Video: Agent Deployment                                                                                                    |
|--------------------------------------|----------------------------------------------------------------------------------------------------|
| Configure a User Directory Connector | Add User Directory Connector  Video: Active Directory Connection                                                                                                    |
| Configure data collectors            | Click Workload Security > Collectors  Click the data collector you want to configure.  See the Data Collector Vendor Reference section of the documentation.  Video: ONTAP SVM Connection |
| Create Users Accounts                | Manage User Accounts                                                                                                    |
| Troubleshooting                      | Video: Troubleshooting                                                                                                    |

Workload Security can integrate with other tools as well. For example, see this guide on integration with Splunk.

## **Workload Security Agent Requirements**

You must install an Agent in order to acquire information from your data collectors. Before you install the Agent, you should ensure that your environment meets operating system, CPU, memory, and disk space requirements.

| Component        | Linux Requirement                                                                                                    |
|------------------|----------------------------------------------------------------------------------------------------|
| Operating system | * AlmaLinux 9.4 and 9.5 (64-bit), including SELinux  * CentOS 9 Stream (64-bit)  * Debian 11(64-bit) and 12 (64-bit), including SELinux  * OpenSUSE Leap 15.3(64-bit) through 15.6 (64-bit)  * Oracle Linux 8.10 (64-bit), and 9.1(64-bit) through 9.6 (64-bit), including SELinux  * Red Hat Enterprise Linux 8.10 (64-bit), and 9.1(64-bit) through 9.6 (64-bit), including SELinux  * Rocky 9.4(64-bit) and 9.5 (64-bit), including SELinux  * SUSE Linux Enterprise Server 15 SP4(64-bit) through 15 SP6 (64-bit), including SELinux  * Ubuntu 20.04 LTS(64-bit), 22.04 LTS(64-bit), and 24.04 LTS (64-bit) |
|                  | This computer should be running no other application-level software. A dedicated server is recommended.                                                                                                    |

| Component            | Linux Requirement                                                                                                    |  |
|----------------------|----------------------------------------------------------------------------------------------------|--|
| Commands             | 'unzip' is required for installation. Additionally, the 'sudo su –' command is required for installation, running scripts, and uninstall.                                                                                                    |  |
| CPU                  | 4 CPU cores                                                                                                    |  |
| Memory               | 16 GB RAM                                                                                                    |  |
| Available disk space | Disk space should be allocated in this manner: /opt/netapp 36 GB (minimum 35 GB free space after filesystem creation)  Note: It is recommended to allocate a little extra disk space to allow for the creation of the filesystem. Ensure that there is at least 35 GB free space in the filesystem.  If /opt is a mounted folder from a NAS storage, make sure that local users have access to this folder. Agent or Data collector may fail to install if local users do not have permission to this folder. see the troubleshooting section for more details. |  |
| Network              | 100 Mbps to 1 Gbps Ethernet connection, static IP address, IP connectivity to all devices, and a required port to the Workload Security instance (80 or 443).                                                                                                    |  |

Please note: The Workload Security agent can be installed in the same machine as a Data Infrastructure Insights acquisition unit and/or agent. However, it is a best practice to install these in separate machines. In the event that these are installed on the same machine, please allocate disk space as shown below:

| Available disk space | 50-55 GB For Linux, disk space should be allocated in this manner: /opt/netapp 25-30 GB /var/log/netapp 25 GB |
|----------------------|----------------------------------------------------------------------------------------------------|
|----------------------|----------------------------------------------------------------------------------------------------|

## **Additional recommendations**

• It is strongly recommended to synchronize the time on both the ONTAP system and the Agent machine using **Network Time Protocol (NTP)** or **Simple Network Time Protocol (SNTP)**.

#### **Cloud Network Access Rules**

For **US-based** Workload Security environments:

| Protocol | Port | Source                     | Destination                                                                                                    | Description                       |
|----------|------|----------------------------|----------------------------------------------------------------------------------------------------|-----------------------------------|
| TCP      | 443  | Workload Security<br>Agent | <site_name>.cs01.cl<br/>oudinsights.netapp.c<br/>om<br/><site_name>.c01.clo<br/>udinsights.netapp.co<br/>m<br/><site_name>.c02.clo<br/>udinsights.netapp.co<br/>m</site_name></site_name></site_name> |                                   |
| TCP      | 443  | Workload Security<br>Agent | agentlogin.cs01.clou<br>dinsights.netapp.co<br>m                                                                                                    | Access to authentication services |

## For **Europe-based** Workload Security environments:

| Protocol | Port | Source                     | Destination                                                                                                    | Description                                  |
|----------|------|----------------------------|----------------------------------------------------------------------------------------------------|----------------------------------------------|
| TCP      | 443  | Workload Security<br>Agent | <site_name>.cs01-eu- 1.cloudinsights.neta pp.com <site_name>.c01-eu- 1.cloudinsights.neta pp.com <site_name>.c02-eu- 1.cloudinsights.neta pp.com</site_name></site_name></site_name> | Access to Data<br>Infrastructure<br>Insights |
| TCP      | 443  | Workload Security<br>Agent | agentlogin.cs01-eu-<br>1.cloudinsights.neta<br>pp.com                                                                                                    | Access to authentication services            |

## For **APAC-based** Workload Security environments:

| Protocol | Port | Source                     | Destination                                                                                                    | Description                            |
|----------|------|----------------------------|----------------------------------------------------------------------------------------------------|----------------------------------------|
| TCP      | 443  | Workload Security<br>Agent | <pre><site_name>.cs01- ap- 1.cloudinsights.neta pp.com <site_name>.c01- ap- 1.cloudinsights.neta pp.com <site_name>.c02- ap- 1.cloudinsights.neta pp.com</site_name></site_name></site_name></pre> | Access to Data Infrastructure Insights |

| Protocol | Port | Source                     | Destination                                           | Description |
|----------|------|----------------------------|-------------------------------------------------------|-------------|
| TCP      | 443  | Workload Security<br>Agent | agentlogin.cs01-ap-<br>1.cloudinsights.neta<br>pp.com |             |

#### In-network rules

| Protocol | Port                                     | Source                       | Destination                                                                                 | Description                                                                                                    |
|----------|------------------------------------------|------------------------------|---------------------------------------------------------------------------------------------|----------------------------------------------------------------------------------------------------|
| TCP      | 389(LDAP)<br>636 (LDAPs / start-<br>tls) | Workload Security<br>Agent   | LDAP Server URL                                                                             | Connect to LDAP                                                                                                    |
| TCP      | 443                                      | Workload Security<br>Agent   | Cluster or SVM<br>Management IP<br>Address (depending<br>on SVM collector<br>configuration) | API communication with ONTAP                                                                                                    |
| TCP      | 35000 - 55000                            | SVM data LIF IP<br>Addresses | Workload Security<br>Agent                                                                  | Communication from ONTAP to the Workload Security Agent for Fpolicy events. These ports must be opened towards the Workload Security Agent in order for ONTAP to send events to it, including any firewall on the Workload Security Agent itself (if present).  NOTE that you do not need to reserve all of these ports, but the ports you reserve for this must be within this range. It is recommended to start by reserving ~100 ports, and increasing if necessary. |

| Protocol | Port        | Source                     | Destination                | Description                                                                                                    |
|----------|-------------|----------------------------|----------------------------|----------------------------------------------------------------------------------------------------|
| TCP      | 35000-55000 | Cluster Management IP      | Workload Security<br>Agent | Communication from ONTAP Cluster Management IP to the Workload Security Agent for EMS events. These ports must be opened towards the Workload Security Agent in order for ONTAP to send EMS events to it, including any firewall on the Workload Security Agent itself (if present).  NOTE that you do not need to reserve all of these ports, but the ports you reserve for this must be within this range. It is recommended to start by reserving ~100 ports, and increasing if necessary. |
| SSH      | 22          | Workload Security<br>Agent | Cluster management         | Needed for<br>CIFS/SMB user<br>blocking.                                                                                                    |

#### **System Sizing**

See the Event Rate Checker documentation for information about sizing.

## **Workload Security Agent Installation**

Workload Security (formerly Cloud Secure) collects user activity data using one or more agents. Agents connect to devices on your tenant and collect data that is sent to the Workload Security SaaS layer for analysis. See Agent Requirements to configure an agent VM.

#### **Before You Begin**

- The sudo privilege is required for installation, running scripts, and uninstall.
- While installing the agent, a local user *cssys* and a local group *cssys* are created on the machine. If permission settings do not allow creation of a local user, and instead require Active Directory, a user with the username *cssys* must be created in the Active Directory server.

• You can read about Data Infrastructure Insights security here.

#### **Steps to Install Agent**

- 1. Log in as Administrator or Account Owner to your Workload Security environment.
- 2. Select Collectors > Agents > +Agent

The system displays the Add an Agent page:

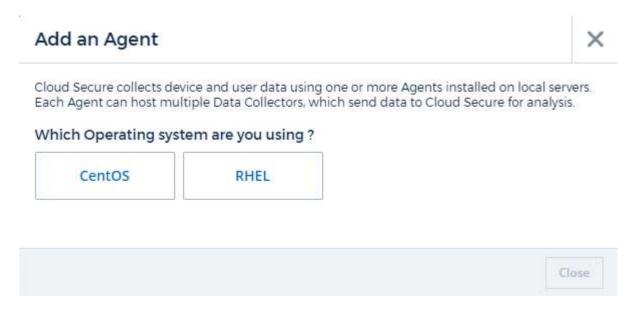

- 3. Verify that the agent server meets the minimum system requirements.
- 4. To verify that the agent server is running a supported version of Linux, click Versions Supported (i).
- 5. If your network is using proxy server, please set the proxy server details by following the instructions in the Proxy section.

## Add an Agent

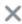

Cloud Secure collects device and user data using one or more Agents installed on local servers. Each Agent can host multiple Data Collectors, which send data to Cloud Secure for analysis.

#### Agent Server Requirements

Linux Versions Supported: ?

Minimum Server Requirements: (2)

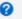

#### Installation Instructions

Need Help?

Open up a terminal window and run the following commands:

 If a proxy server is used, please enter these proxy server settings after editing in your proxy variables.

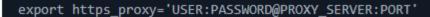

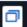

2. Enter this agent installation command.

token='eyJ0eXAiOiJKV1QiLCJhbGciOiJIUzM4NCJ9.eyJvbmV0aW11VG9
rZW5JZCDk1Zi05YjUOWFjLTQwNDYtNDk1Zi05YjU1LTdhYjZlODhmNDVlMy
IsInJvbcnZlclVybCkbWluIl0sInNlcnZlclVybCI6Imh0dHBzOi8vZWc3M
rZW5JZCDk1Zi05YjUOWFjLTQwNDYtNDk1Zi05YjU1LTdhYjZlODhmNDVlMy
IsInJvbcnZlclVybCkbWluIl0sInNlcnZlclVybCI6Imh0dHBzOi8vZWc3M
xYmJmLT2JhMDI0YjcMC04ODY2LWYwN2JhMDI0YjcwMSIsImlhdCI6MTY2Mz

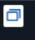

This snippet has a unique key valid for 2 hours and for one Agent only.

Close

- 6. Click the Copy to Clipboard icon to copy the installation command.
- 7. Run the installation command in a terminal window.
- 8. The system displays the following message when the installation completes successfully:

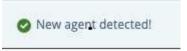

#### **After You Finish**

- 1. You need to configure a User Directory Collector.
- 2. You need to configure one or more Data Collectors.

#### **Network Configuration**

Run the following commands on the local system to open ports that will be used by Workload Security. If there is a security concern regarding the port range, you can use a lesser port range, for example *35000:35100*. Each SVM uses two ports.

#### **Steps**

```
    sudo firewall-cmd --permanent --zone=public --add-port=35000-55000/tcp
    sudo firewall-cmd --reload
```

Follow the next steps according to your platform:

#### CentOS 7.x / RHEL 7.x:

```
1. sudo iptables-save | grep 35000
```

#### Sample output:

```
-A IN_public_allow -p tcp -m tcp --dport 35000:55000 -m conntrack -ctstate NEW,UNTRACKED -j ACCEPT
```

#### CentOS 8.x / RHEL 8.x:

```
1. sudo firewall-cmd --zone=public --list-ports | grep 35000 (for CentOS 8)
```

#### Sample output:

```
35000-55000/tcp
```

#### "Pinning" an Agent at the current version

By default, Data Infrastructure Insights Workload Security updates agents automatically. Some customers may wish to pause automatic updating, which leaves an Agent at its current version until one of the following occurs:

- The customer resumes automatic Agent updates.
- 30 days have passed. Note that the 30 days starts on the day of the most recent Agent update, not at the day the Agent is paused.

In each of these cases, the agent will be updated at the next Workload Security refresh.

To pause or resume automatic agent updates, use the *cloudsecure config.agents* APIs:

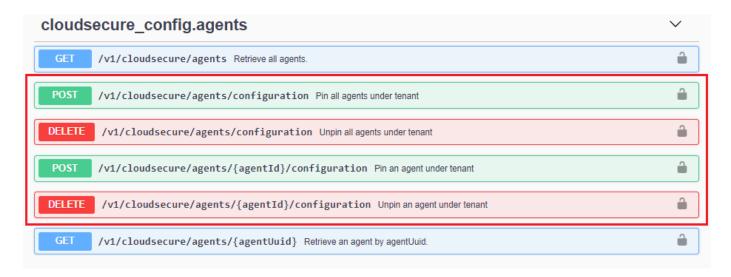

Note that it may take up to five minutes for the pause or resume action to take effect.

You can view your current Agent versions on the **Workload Security > Collectors** page, in the **Agents** tab.

#### Installed Agents (15)

| Name ↑     | IP Address     | Version | Status    |
|------------|----------------|---------|-----------|
| agent-1396 | 10.128.218.124 | 1.625.0 | Connected |

#### **Troubleshooting Agent Errors**

Known problems and their resolutions are described in the following table.

| Problem:                                                                                                    | Resolution:                                                                                                    |
|----------------------------------------------------------------------------------------------------|----------------------------------------------------------------------------------------------------|
| Agent installation fails to create the /opt/netapp/cloudsecure/agent/logs/agent.log folder and the install.log file provides no relevant information. | This error occurs during bootstrapping of the agent. The error is not logged in log files because it occurs before logger is initialized. The error is redirected to standard output, and is visible in the service log using the journalctl -u cloudsecure-agent.service command. This command can be used for troubleshooting the issue further. |
| Agent installation fails with 'This linux distribution is not supported. Exiting the installation'.                                                   | This error appears when you attempt to install the Agent on an unsupported system. See Agent Requirements.                                                                                                    |
| Agent Installation failed with the error: "-bash: unzip: command not found"                                                                           | Install unzip and then run the installation command again. If Yum is installed on the machine, try "yum install unzip" to install unzip software.  After that, re-copy the command from the Agent installation UI and paste it in the CLI to execute the installation again.                                                                       |

| Problem:                                                                                                    | Resolution:                                                                                                    |
|----------------------------------------------------------------------------------------------------|----------------------------------------------------------------------------------------------------|
| Agent was installed and was running. However agent has stopped suddenly.                                                                                                    | SSH to the Agent machine. Check the status of the agent service via sudo systemctl status cloudsecure-agent.service.  1. Check if the logs shows a message "Failed to start Workload Security daemon service".  2. Check if cssys user exists in the Agent machine or not. Execute the following commands one by one with root permission and check if the cssys user and group exists.  sudo id cssys sudo groups cssys  3. If none exists, then a centralized monitoring policy may have deleted the cssys user.  4. Create cssys user and group manually by executing the following commands. sudo useradd cssys sudo groupadd cssys  5. Restart the agent service after that by executing the following command: sudo systemctl restart cloudsecure-agent.service  6. If it is still not running, please check the other troubleshooting options. |
| Unable to add more than 50 Data collectors to an Agent.                                                                                                    | Only 50 Data collectors can be added to an Agent. This can be a combination of all the collector types, for example, Active Directory, SVM and other collectors.                                                                                                    |
| UI shows Agent is in NOT_CONNECTED state.                                                                                                    | Steps to restart the Agent.  1. SSH to the Agent machine.  2. Restart the agent service after that by executing the following command:  sudo systemctl restart cloudsecure- agent.service  3. Check the status of the agent service via sudo systemctl status cloudsecure- agent.service.  4. Agent should go to CONNECTED state.                                                                                                    |
| Agent VM is behind Zscaler proxy and the agent installation is failing. Because of Zscaler proxy's SSL inspection, the Workload Security certificates are presented as it is signed by Zscaler CA so the agent is not trusting the communication. | Disable SSL inspection in the Zscaler proxy for the *.cloudinsights.netapp.com url. If Zscaler does SSL inspection and replaces the certificates, Workload Security will not work.                                                                                                    |

| Problem:                                                                                                    | Resolution:                                                                                                    |
|----------------------------------------------------------------------------------------------------|----------------------------------------------------------------------------------------------------|
| While installing the agent, the installation hangs after unzipping.                                                                                                    | "chmod 755 -Rf" command is failing. The command fails when the agent installation command is being run by a non-root sudo user that has files in the working directory, belonging to another user, and permissions of those files cannot be changed. Because of the failing chmod command, the rest of the installation does not execute.  1. Create a new directory named "cloudsecure". 2. Go to that directory. 3. Copy and paste the full "token= |
| If the Agent is still not able to connect to Saas, please open a case with NetApp Support. Provide the Data Infrastructure Insights serial number to open a case, and attach logs to the case as noted.                                                                                                    | To attach logs to the case:  1. Execute the following script with root permission and share the output file (cloudsecure-agent-symptoms.zip).  a. /opt/netapp/cloudsecure/agent/bin/cloudsecure-agent-symptom-collector.sh  2. Execute the following commands one by one with root permission and share the output.  a. id cssys  b. groups cssys  c. cat /etc/os-release                                                                             |
| The cloudsecure-agent-symptom-collector.sh script fails with the following error.  [root@machine tmp]# /opt/netapp/cloudsecure/agent/bin/cloudsecure-agent-symptom-collector.sh Collecting service log Collecting application logs Collecting agent configurations Taking service status snapshot Taking agent directory structure snapshot/opt/netapp/cloudsecure/agent/bin/cloudsecure-agent-symptom-collector.sh: line 52: zip: command not found ERROR: Failed to create /tmp/cloudsecure-agent-symptoms.zip | Zip tool is not installed Install the zip tool by running the command "yum install zip". Then run the cloudsecure-agent-symptom-collector.sh again.                                                                                                    |

| Problem:                                                                                                    | Resolution:                                                                                                    |
|----------------------------------------------------------------------------------------------------|----------------------------------------------------------------------------------------------------|
| Agent installation Fails with useradd: cannot create directory /home/cssys                                                                                                    | This error can occur if user's login directory cannot be created under /home, due to lack of permissions.  The workaround would be to create cssys user and add its login directory manually using the following command:  sudo useradd user_name -m -d HOME_DIR  -m :Create the user's home directory if it does not existd : The new user is created using HOME_DIR as the value for the user's login directory.  For instance, sudo useradd cssys -m -d /cssys, adds a user cssys and creates its login directory under root. |
| Agent is not running after installation.  Systemctl status cloudsecure-agent.service shows the following:  [root@demo ~]# systemctl status cloudsecure-agent.service agent.service – Workload Security Agent Daemon Service Loaded: loaded (/usr/lib/systemd/system/cloudsecure-agent.service; enabled; vendor preset: disabled) Active: activating (auto-restart) (Result: exit-code) since Tue 2021-08-03 21:12:26 PDT; 2s ago Process: 25889 ExecStart=/bin/bash /opt/netapp/cloudsecure/agent/bin/cloudsecure-agent (code=exited status=126) Main PID: 25889 (code=exited, status=126),  Aug 03 21:12:26 demo systemd[1]: cloudsecure-agent.service: main process exited, code=exited, status=126/n/a Aug 03 21:12:26 demo systemd[1]: Unit cloudsecure-agent.service entered failed state. Aug 03 21:12:26 demo systemd[1]: cloudsecure-agent.service failed. | This can be failing because <i>cssys</i> user may not have                                                                                                    |

| Problem:                                                                                                    | Resolution:                                                                                                    |
|----------------------------------------------------------------------------------------------------|----------------------------------------------------------------------------------------------------|
| Agent was initially connected via a proxy server and the proxy was set during Agent installation. Now the proxy server has changed. How can the Agent's proxy configuration be changed? | You can edit the agent.properties to add the proxy details. Follow these steps:                                           |
|                                                                                                    | Change to the folder containing the properties file:                                                                      |
|                                                                                                    | cd /opt/netapp/cloudsecure/conf                                                                                           |
|                                                                                                    | 2. Using your favorite text editor, open the agent.properties file for editing.                                           |
|                                                                                                    | 3. Add or modify the following lines:                                                                                     |
|                                                                                                    | AGENT_PROXY_HOST=scspa1950329001.vm.netap p.com AGENT_PROXY_PORT=80 AGENT_PROXY_USER=pxuser AGENT_PROXY_PASSWORD=pass1234 |
|                                                                                                    | 4. Save the file.                                                                                                    |
|                                                                                                    | 5. Restart the agent:                                                                                                    |
|                                                                                                    | sudo systemctl restart cloudsecure-agent.service                                                                          |

## **Deleting a Workload Security Agent**

When you delete a Workload Security Agent, all the data collectors associated with the Agent must be deleted first.

#### **Deleting an Agent**

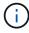

Deleting an Agent deletes all of the Data Collectors associated with the Agent. If you plan to configure the data collectors with a different agent you should create a backup of the Data Collector configurations before you delete the Agent.

## Before you begin

1. Make sure all the data collectors associated with the agent are deleted from the Workload Security portal.

Note: Ignore this step if all the associated collectors are in STOPPED state.

#### Steps to delete an Agent:

1. SSH into the agent VM and execute the following command. When prompted, enter "y" to continue.

sudo /opt/netapp/cloudsecure/agent/install/cloudsecure-agent-uninstall.sh Uninstall CloudSecure Agent? [y|N]:

2. Click Workload Security > Collectors > Agents

The system displays the list of configured Agents.

- 3. Click the options menu for the Agent you are deleting.
- 4. Click Delete.

The system displays the **Delete Agent** page.

5. Click **Delete** to confirm the deletion.

## Configuring an Active Directory (AD) User Directory Collector

Workload Security can be configured to collect user attributes from Active Directory servers.

#### Before you begin

- You must be a Data Infrastructure Insights Administrator or Account Owner to perform this task.
- You must have the IP address of the server hosting the Active Directory server.
- An Agent must be configured before you configure a User Directory connector.

## **Steps to Configure a User Directory Collector**

In the Workload Security menu, click:
 Collectors > User Directory Collectors > + User Directory Collector and select Active Directory

The system displays the Add User Directory screen.

Configure the User Directory Collector by entering the required data in the following tables:

| Name                  | Description                                                                             |
|-----------------------|-----------------------------------------------------------------------------------------|
| Name                  | Unique name for the user directory. For example<br>GlobalADCollector                    |
| Agent                 | Select a configured agent from the list                                                 |
| Server IP/Domain Name | IP address or Fully-Qualified Domain Name (FQDN) of server hosting the active directory |

| Forest Name   | Forest level of the directory structure. Forest name allows both of the following formats:  x.y.z ⇒ direct domain name as you have it on your SVM. [Example: hq.companyname.com]  DC=x,DC=y,DC=z ⇒ Relative distinguished names [Example: DC=hq,DC= companyname,DC=com]  Or you can specify as the following:  OU=engineering,DC=hq,DC= companyname,DC=com [to filter by specific OU engineering]  CN=username,OU=engineering,DC=companyname,DC=netapp, DC=com [to get only specific user with <username> from OU <engineering>]  CN=Acrobat Users,DC=hq,DC=companyname,DC=com,O= companyname,L=Boston,S=MA,C=US [to get all Acrobat Users within the Users in that organization]  Trusted Active Directory domains are also supported.</engineering></username> |
|---------------|----------------------------------------------------------------------------------------------------|
| Bind DN       | User permitted to search the directory. For example: username@companyname.com or username@domainname.com In addition, Domain Read Only permission is required. User must be a member of the Security group Readonly Domain Controllers.                                                                                                    |
| BIND password | Directory server password (i.e. password for username used in Bind DN)                                                                                                    |
| Protocol      | ldap, ldaps, ldap-start-tls                                                                                                    |
| Ports         | Select port                                                                                                    |

### Add to table once link is provided:

For more details about forest names, please refer to this xref:.////

Enter the following Directory Server required attributes if the default attribute names have been modified in LDAP Directory Server. Most often these attributes names are *not* modified in LDAP Directory Server, in which case you can simply proceed with the default attribute name.

| Attributes   | Attribute name in Directory Server |
|--------------|------------------------------------|
| Display Name | name                               |
| UNIXID       | uidnumber                          |
| User Name    | uid                                |

Click Include Optional Attributes to add any of the following attributes:

| Attributes       | Attribute Name in Directory Server |
|------------------|------------------------------------|
| Email Address    | mail                               |
| Telephone Number | telephonenumber                    |
| Role             | title                              |
| Country          | со                                 |
| State            | state                              |
| Department       | departmentnumber                   |
| Photo            | photo                              |
| ManagerDN        | manager                            |
| Groups           | memberOf                           |

#### **Testing Your User Directory Collector Configuration**

You can validate LDAP User Permissions and Attribute Definitions using the following procedures:

• Use the following command to validate Workload Security LDAP user permission:

```
ldapsearch -D "uid=john ,cn=users,cn=accounts,dc=dorp,dc=company,dc=com"
-W -x -LLL -o ldif-wrap=no -b "cn=accounts,dc=dorp,dc=company,dc=com" -H
ldap://vmwipaapp08.dorp.company.com
```

- Use LDAP Explorer to navigate an LDAP database, view object properties and attributes, view permissions, view an object's schema, execute sophisticated searches that you can save and re-execute.
  - Install LDAP Explorer (http://ldaptool.sourceforge.net/) or Java LDAP Explorer (http://jxplorer.org/) on any windows machine which can connect to the LDAP Server.
  - Connect to the LDAP server using the username/password of the LDAP directory server.

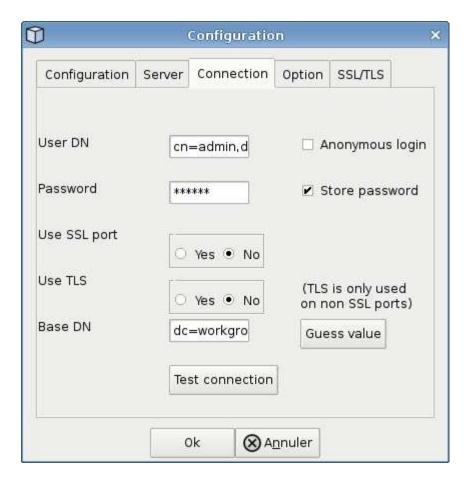

## **Troubleshooting LDAP Directory Collector Configuration Errors**

The following table describes known problems and resolutions that can occur during collector configuration:

| Problem:                                                                                                    | Resolution:                                                                                                    |
|----------------------------------------------------------------------------------------------------|----------------------------------------------------------------------------------------------------|
| Adding an LDAP Directory connector results in the<br>'Error' state. Error says, "Invalid credentials provided<br>for LDAP server".                                              | Incorrect Bind DN or Bind Password or Search Base provided. Edit and provide the correct information.                                                                                                    |
| Adding an LDAP Directory connector results in the 'Error' state. Error says, "Failed to get the object corresponding to DN=DC=hq,DC=domainname,DC=com provided as forest name." | Incorrect Search Base provided. Edit and provide the correct forest name.                                                                                                    |
| The optional attributes of domain user are not appearing in the Workload Security User Profile page.                                                                            | This is likely due to a mismatch between the names of optional attributes added in CloudSecure and the actual attribute names in Active Directory. Fields are case sensitive. Edit and provide the correct optional attribute name(s). |
| Data collector in error state with "Failed to retrieve LDAP users. Reason for failure: Cannot connect on the server, the connection is null"                                    | Restart the collector by clicking on the <i>Restart</i> button.                                                                                                    |

| Problem:                                                                                                    | Resolution:                                                                                                    |
|----------------------------------------------------------------------------------------------------|----------------------------------------------------------------------------------------------------|
| Adding an LDAP Directory connector results in the 'Error' state.                                                                                                    | Ensure you have provided valid values for the required fields (Server, forest-name, bind-DN, bind-Password). Ensure bind-DN input is always provided as uid=ldapuser,cn=users,cn=accounts,dc=domain,dc=c ompanyname,dc=com. |
| Adding an LDAP Directory connector results in the<br>'RETRYING' state. Shows error "Failed to determine<br>the health of the collector hence retrying again"                                                                                                    | Ensure correct Server IP and Search Base is provided                                                                                                    |
| While adding LDAP directory the following error is shown: "Failed to determine the health of the collector within 2 retries, try restarting the collector again(Error Code: AGENT008)"                                                                                     | Ensure correct Server IP and Search Base is provided                                                                                                    |
| Adding an LDAP Directory connector results in the 'RETRYING' state. Shows error "Unable to define state of the collector,reason Tcp command [Connect(localhost:35012,None,List(),Some(,seconds),true)] failed because of java.net.ConnectionException:Connection refused." | Incorrect IP or FQDN provided for the AD Server. Edit and provide the correct IP address or FQDN.                                                                                                    |
| Adding an LDAP Directory connector results in the 'Error' state. Error says, "Failed to establish LDAP connection".                                                                                                    | Incorrect IP or FQDN provided for the LDAP Server. Edit and provide the correct IP address or FQDN. Or Incorrect value for Port provided. Try using the default port values or the correct port number for the LDAP server. |
| Adding an LDAP Directory connector results in the 'Error' state. Error says, "Failed to load the settings. Reason: Datasource configuration has an error. Specific reason: /connector/conf/application.conf: 70: Idap.Idap-port has type STRING rather than NUMBER"        | Incorrect value for Port provided. Try using the default port values or the correct port number for the AD server.                                                                                                    |
| I started with the mandatory attributes, and it worked.<br>After adding the optional ones, the optional attributes<br>data is not getting fetched from AD.                                                                                                    | This is likely due to a mismatch between the optional attributes added in CloudSecure and the actual attribute names in Active Directory. Edit and provide the correct mandatory or optional attribute name.                |
| After restarting the collector, when will the LDAP sync happen?                                                                                                    | LDAP sync will happen immediately after the collector restarts. It will take approximately 15 minutes to fetch user data of approximately 300K users, and is refreshed every 12 hours automatically.                        |
| User Data is synced from LDAP to CloudSecure. When will the data be deleted?                                                                                                    | User data is retained for 13months in case of no refresh. If the tenant is deleted then the data will be deleted.                                                                                                    |

| Problem:                                                                                                    | Resolution:                                                                                                    |
|----------------------------------------------------------------------------------------------------|----------------------------------------------------------------------------------------------------|
| LDAP Directory connector results in the 'Error' state.<br>"Connector is in error state. Service name: usersLdap.<br>Reason for failure: Failed to retrieve LDAP users.<br>Reason for failure: 80090308: LdapErr: DSID-0C090453, comment: AcceptSecurityContext error, data 52e, v3839" | Incorrect forest name provided. See above on how to provide the correct forest name.                                                                                                    |
| Telephone number is not getting populated in the user profile page.                                                                                                    | This is most likely due to an attribute mapping problem with the Active Directory.  1. Edit the particular Active Directory collector which is fetching the user's information from Active Directory.  2. Notice under optional attributes, there is a field name "Telephone Number" mapped to Active Directory attribute 'telephonenumber'.  4. Now, please use the Active Directory Explorer tool as described above to browse the LDAP Directory server and see the correct attribute name.  3. Make sure that in LDAP Directory there is an attribute named 'telephonenumber' which has indeed the telephone number of the user.  5. Let us say in LDAP Directory it has been modified to 'phonenumber'.  6. Then Edit the CloudSecure User Directory collector. In optional attribute section, replace 'telephonenumber' with 'phonenumber'.  7. Save the Active Directory collector, the collector will restart and get the telephone number of the user and display the same in the user profile page. |
| If encryption certificate (SSL) is enabled on the Active Directory (AD) Server, the Workload Security User Directory Collector can not connect to the AD Server.                                                                                                    | Disable AD Server encryption before Configuring a User Directory Collector. Once the user detail is fetched it will be there for 13 months. If the AD server gets disconnected after fetching the user details, the newly added users in AD won't get fetched. To fetch again the user directory collector needs to be connected to AD.                                                                                                    |

## **Configuring the ONTAP SVM Data Collector**

The ONTAP SVM Data Collector enables Workload Security to monitor file and user access activities on NetApp ONTAP storage virtual machines (SVMs). This guide walks you through the prerequisites, configuration, and management of the SVM data collector to provide comprehensive security monitoring of your ONTAP environment.

## Before you begin

- This data collector is supported with the following:
  - Data ONTAP 9.2 and later versions. For best performance, use a Data ONTAP version greater than 9.13.1.

- SMB protocol version 3.1 and earlier.
- NFS versions up to and including NFS 4.1 (Note that NFS 4.1 is supported with ONTAP 9.15 or later).
- Flexgroup is supported from ONTAP 9.4 and later versions
- ONTAP Select is supported
- Only data type SVMs are supported. SVMs with infinite volumes are not supported.
- SVM has several sub-types. Of these, only *default*, *sync source*, and *sync destination* are supported.
- An Agent must be configured before you can configure data collectors.
- Make sure that you have a properly configured User Directory Connector, otherwise events will show encoded user names and not the actual name of the user (as stored in Active Directory) in the "Activity Forensics" page.
- • ONTAP Persistent Store is supported from 9.14.1.
- For optimal performance, you should configure the FPolicy server to be on the same subnet as the storage system.
- You must add an SVM using one of the following two methods:
  - By Using Cluster IP, SVM name, and Cluster Management Username and Password. This is the recommended method.
    - SVM name must be exactly as is shown in ONTAP and is case-sensitive.
  - By Using SVM Vserver Management IP, Username, and Password
  - If you are not able or not willing to use the full Administrator Cluster/SVM Management Username and Password, you can create a custom user with lesser privileges as mentioned in the "A note about permissions" section below. This custom user can be created for either SVM or Cluster access.
    - o You can also use an AD user with a role that has at least the permissions of csrole as mentioned in "A note about permissions" section below. Also refer to the ONTAP documentation.
- Ensure the correct applications are set for the SVM by executing the following command:

clustershell:> security login show -vserver <vservername> -user-or-group
-name <username>

#### Example output:

| Vserver: symname |             |                |           |        |                |  |
|------------------|-------------|----------------|-----------|--------|----------------|--|
|                  |             |                |           |        |                |  |
| User/Group       |             | Authentication | n         | Acct   | Authentication |  |
| Name             | Application | Method         | Role Name | Locked | Method         |  |
|                  |             |                |           |        |                |  |
| vsadmin          | http        | password       | vsadmin   | no     | none           |  |
| vsadmin          | ontapi      | password       | vsadmin   | no     | none           |  |
| vsadmin          | ssh         | password       | vsadmin   | no     | none           |  |
| 3 entries were   | displayed.  |                |           |        |                |  |

 Ensure that the SVM has a CIFS server configured: clustershell:> vserver cifs show

The system returns the Vserver name, CIFS server name and additional fields.

- Set a password for the SVM vsadmin user. If using custom user or cluster admin user, skip this step. clustershell:> security login password -username vsadmin -vserver symname
- Unlock the SVM vsadmin user for external access. If using custom user or cluster admin user, skip this step.
  - clustershell:> security login unlock -username vsadmin -vserver svmname
- Ensure the firewall-policy of the data LIF is set to 'mgmt' (not 'data'). Skip this step if using a dedicated management lif to add the SVM.

  clustershell:> network interface modify -lif <SVM data LIF name> -firewall-policy
- When a firewall is enabled, you must have an exception defined to allow TCP traffic for the port using the Data ONTAP Data Collector.

See Agent requirements for configuration information. This applies to on-premise Agents and Agents installed in the Cloud.

• When an Agent is installed in an AWS EC2 instance to monitor a Cloud ONTAP SVM, the Agent and Storage must be in the same VPC. If they are in separate VPCs, there must be a valid route between the VPC's.

#### **Test Connectivity for Data Collectors**

The test connectivity feature (introduced March 2025) aims to help end users identify the specific causes of failures when setting up data collectors in Data Infrastructure Insights (DII) Workload Security. This allows the users to self-correct issues related to network communication or missing roles.

This feature will help users determine if all network-related checks are in place before setting up a data collector. Additionally, it will inform users about the features they can access based on the ONTAP version, roles, and permissions assigned to them in ONTAP.

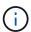

Test connectivity is not supported for User Directory collectors

#### **Prerequisites for Connection Testing**

- · Cluster level credentials are needed for this feature to work in full.
- Feature access check is not supported in SVM mode.
- If you are using cluster administration credentials, no new permissions are needed.
- If you are using a custom user (e.g., *csuser*), provide the mandatory permissions and feature specific permissions for the features you want to use.

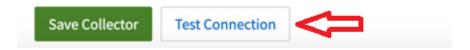

Be sure to review the Permissions section below as well.

#### **Test the Connection**

The user can go to the add/edit collector page, enter the cluster level details (in Cluster Mode) or SVM level details (in SVM Mode), and click on the **Test Connection** button. Workload Security will then process the request and display an appropriate success or failure message.

Add ONTAP SVM Need Help?

An Agent is required to fetch data from the ONTAP SVM in to Storage Workload Security

Network Checks:

Https: Connection successful on port 443 (AGENT -> ONTAP)

Ontap Version: 9.14.1

Agent IP: Determined agent IP address to be used (10

Fpolicy Server: Connection successful on Agent IP (10.00000000), ports [35037, 35038, 35039] (ONTAP -> AGENT)

Features (User has permissions):

Snapshot, Ems, Access Denied, Persistent Store, Ontap ARP, User Blocking

Features (User does not have permissions):

Protobuf: Ontap version 9.14.1 is below minimum supported version 9.15.0

#### **Prerequisites for User Access Blocking**

Keep the following in mind for User Access Blocking:

Cluster level credentials are needed for this feature to work.

If you are using cluster administration credentials, no new permissions are needed.

If you are using a custom user (for example, *csuser*) with permissions given to the user, then follow the steps in User Access Blocking to give permissions to Workload Security to block user.

#### **A Note About Permissions**

#### Permissions when adding via Cluster Management IP:

If you cannot use the Cluster management administrator user to allow Workload Security to access the ONTAP SVM data collector, you can create a new user named "csuser" with the roles as shown in the commands below. Use the username "csuser" and password for "csuser" when configuring the Workload Security data collector to use Cluster Management IP.

Note: You can create a single role to use for all feature permissions for a custom user. If there is an existing user then first delete the existing user and role using these commands:

```
security login delete -user-or-group-name csuser -application *
security login role delete -role csrole -cmddirname *
security login rest-role delete -role csrestrole -api *
security login rest-role delete -role arwrole -api *
```

To create the new user, log in to ONTAP with the Cluster management Administrator username/password, and execute the following commands on the ONTAP server:

```
security login role create -role csrole -cmddirname DEFAULT -access readonly
```

```
security login role create -role csrole -cmddirname "vserver fpolicy"
-access all
security login role create -role csrole -cmddirname "volume snapshot"
-access all -query "-snapshot cloudsecure *"
security login role create -role csrole -cmddirname "event catalog"
-access all
security login role create -role csrole -cmddirname "event filter" -access
security login role create -role csrole -cmddirname "event notification
destination" -access all
security login role create -role csrole -cmddirname "event notification"
-access all
security login role create -role csrole -cmddirname "security certificate"
-access all
security login role create -role csrole -cmddirname "cluster application-
record" -access all
security login create -user-or-group-name csuser -application ontapi
-authmethod password -role csrole
security login create -user-or-group-name csuser -application ssh
-authmethod password -role csrole
security login create -user-or-group-name csuser -application http
-authmethod password -role csrole
```

#### Permissions when adding via Vserver Management IP:

If you cannot use the Cluster management administrator user to allow Workload Security to access the ONTAP SVM data collector, you can create a new user named "csuser" with the roles as shown in the commands below. Use the username "csuser" and password for "csuser" when configuring the Workload Security data collector to use Vserver Management IP.

Note: You can create a single role to use for all feature permissions for a custom user. If there is an existing user then first delete the existing user and role using these commands:

```
security login delete -user-or-group-name csuser -application * -vserver
<vservername>
security login role delete -role csrole -cmddirname * -vserver
<vservername>
security login rest-role delete -role csrestrole -api * -vserver
<vservername>
```

To create the new user, log in to ONTAP with the Cluster management Administrator username/password, and execute the following commands on the ONTAP server. For ease, copy these commands to a text editor and replace the <vservername> with your Vserver name before and executing these commands on ONTAP:

security login role create -vserver <vservername> -role csrole -cmddirname DEFAULT -access none

```
security login role create -vserver <vservername> -role csrole -cmddirname
"network interface" -access readonly
security login role create -vserver <vservername> -role csrole -cmddirname
version -access readonly
security login role create -vserver <vservername> -role csrole -cmddirname
volume -access readonly
security login role create -vserver <vservername> -role csrole -cmddirname
vserver -access readonly
```

```
security login role create -vserver <vservername> -role csrole -cmddirname
"vserver fpolicy" -access all
security login role create -vserver <vservername> -role csrole -cmddirname
"volume snapshot" -access all
```

```
security login create -user-or-group-name csuser -application ontapi -authmethod password -role csrole -vserver <vservername> security login create -user-or-group-name csuser -application http -authmethod password -role csrole -vserver <vservername>
```

#### **Protobuf Mode**

Workload Security will configure the FPolicy engine in protobuf mode when this option is enabled in the collector's *Advanced Configuration* settings. Protobuf mode is supported in ONTAP version 9.15 and later.

More details on this feature can be found in the ONTAP documentation.

Specific permissions are required for protobuf (some or all of these may already exist):

Cluster mode:

```
security login role create -role csrole -cmddirname "vserver fpolicy" -access all
```

#### Vserver mode:

```
security login role create -vserver <vservername> -role csrole -cmddirname
"vserver fpolicy" -access all
```

#### Permissions for ONTAP Autonomous Ransomware Protection and ONTAP Access Denied

If you are using cluster administration credentials, no new permissions are needed.

If you are using a custom user (for example, *csuser*) with permissions given to the user, then follow the steps below to give permissions to Workload Security to collect ARP related information from ONTAP.

For more information, read about Integration with ONTAP Access Denied

and Integration with ONTAP Autonomous Ransomware Protection

#### Configure the data collector

#### **Steps for Configuration**

- 1. Log in as Administrator or Account Owner to your Data Infrastructure Insights environment.
- 2. Click Workload Security > Collectors > +Data Collectors

The system displays the available Data Collectors.

3. Hover over the NetApp SVM tile and click \*+Monitor.

The system displays the ONTAP SVM configuration page. Enter the required data for each field.

#### Configuration

| Field                                         | Description                                                                                                    |
|-----------------------------------------------|----------------------------------------------------------------------------------------------------|
| Name                                          | Unique name for the Data Collector                                                                                                    |
| Agent                                         | Select a configured agent from the list.                                                                                                    |
| Connect via Management IP for:                | Select either Cluster IP or SVM Management IP                                                                                                    |
| Cluster / SVM Management IP Address           | The IP address for the cluster or the SVM, depending on your selection above.                                                                                                    |
| SVM Name                                      | The Name of the SVM (this field is required when connecting via Cluster IP)                                                                                                    |
| Username                                      | User name to access the SVM/Cluster When adding via Cluster IP the options are: 1. Cluster-admin 2. 'csuser' 3. AD-user having similar role as csuser. When adding via SVM IP the options are: 4. vsadmin 5. 'csuser' 6. AD-username having similar role as csuser. |
| Password                                      | Password for the above user name                                                                                                    |
| Filter Shares/Volumes                         | Choose whether to include or exclude Shares / Volumes from event collection                                                                                                    |
| Enter complete share names to exclude/include | Comma-separated list of shares to exclude or include (as appropriate) from event collection                                                                                                    |

| Enter complete volume names to exclude/include | Comma-separated list of volumes to exclude or include (as appropriate) from event collection                                                                                                    |
|------------------------------------------------|----------------------------------------------------------------------------------------------------|
| Monitor Folder Access                          | When checked, enables events for folder access monitoring. Note that folder create/rename and delete will be monitored even without this option selected. Enabling this will increase the number of events monitored.                                                             |
| Set ONTAP Send Buffer size                     | Sets the ONTAP Fpolicy send buffer size. If an ONTAP version prior to 9.8p7 is used and performance issue is seen, then the ONTAP send buffer size can be altered to get improved ONTAP performance. Contact NetApp Support if you do not see this option and wish to explore it. |

#### After you finish

• In the Installed Data Collectors page, use the options menu on the right of each collector to edit the data collector. You can restart the data collector or edit data collector configuration attributes.

#### **Recommended Configuration for MetroCluster**

The following is recommended for MetroCluster:

- 1. Connect two data collectors, one to the source SVM and another to the destination SVM.
- 2. The data collectors should be connected by Cluster IP.
- 3. At any moment in time, the current 'running' SVM's data collector will show as *Running*. The current 'stopped' SVM's data collector will show as *Stopped*.
- 4. Whenever there is a switchover, the state of the data collector will change from *Running* to *Stopped* and vice versa.
- 5. It will take up to two minutes for the data collector to move from Stopped state to Running state.

#### **Service Policy**

If using service policy with ONTAP **version 9.9.1 or newer**, in order to connect to the Data Source Collector, the *data-fpolicy-client* service is required along with the data service *data-nfs*, and/or *data-cifs*.

#### Example:

```
Testcluster-1:*> net int service-policy create -policy only_data_fpolicy -allowed-addresses 0.0.0.0/0 -vserver aniket_svm -services data-cifs,data-nfs,data,-core,data-fpolicy-client (network interface service-policy create)
```

In versions of ONTAP prior to 9.9.1, data-fpolicy-client need not be set.

#### Play-Pause Data Collector

If the Data Collector is in *Running* state, you can Pause collection. Open the "three dots" menu for the collector and select PAUSE. While the collector is paused, no data is gathered from ONTAP, and no data is sent from

the collector to ONTAP. This means no Fpolicy events will flow from ONTAP to the data collector, and from there to Data Infrastructure Insights.

Note that if any new volumes, etc. are created on ONTAP while the collector is Paused, Workload Security won't gather the data and those volumes, etc. will not be reflected in dashboards or tables.

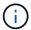

A collector cannot be paused if it has restricted users. Restore the user access before pausing the collector.

Keep the following in mind:

- · Snapshot purge won't happen as per the settings configured on a paused collector.
- EMS events (like ONTAP ARP) won't be processed on a paused collector. This means if ONTAP identifies a ransomware attack, Data Infrastructure Insights Workload Security won't be able to acquire that event.
- Health notifications emails will NOT be sent for a paused collector.
- Manual or Automatic actions (such as Snapshot or User Blocking) will not be supported on a paused collector.
- On agent or collector upgrades, agent VM restarts/reboots, or agent service restart, a paused collector will remain in *Paused* state.
- If the data collector is in *Error* state, the collector cannot be changed to *Paused* state. The Pause button will be enabled only if the state of the collector is *Running*.
- If the agent is disconnected, the collector cannot be changed to *Paused* state. The collector will go into *Stopped* state and the Pause button will be disabled.

#### **Persistent Store**

Persistent store is supported with ONTAP 9.14.1 and later. Note that volume name instructions vary from ONTAP 9.14 to 9.15.

Persistent Store can be enabled by selecting the checkbox in the collector edit/add page. After selecting the checkbox, a text field is displayed for accepting volume name. Volume name is a mandatory field for enabling Persistent Store.

- For ONTAP 9.14.1, you must create the volume prior to enabling the feature, and provide the same name in the *Volume Name* field. The recommended volume size is 16GB.
- For ONTAP 9.15.1, the volume will be created automatically with 16GB size by the collector, using the name provided in in the *Volume Name* field.

Specific permissions are required for Persistent Store (some or all of these may already exist):

#### Cluster mode:

```
security login role create -role csrole -cmddirname "vserver fpolicy" -access all security login role create -role csrole -cmddirname "job show" -access readonly
```

Vserver mode:

```
security login role create -vserver <vservername> -role csrole -cmddirname
"vserver fpolicy" -access all
security login role create -vserver <vservername> -role csrole -cmddirname
"job show" -access readonly
```

#### **Migrate Collectors**

You can easily migrate a Workload Security collector from one agent to another, allowing for efficient load balancing of collectors across agents.

#### **Prerequisites**

- Source agent must be in connected state.
- Collector to be migrated must be in *running* state.

#### Note:

- Migrate is supported for both Data and User Directory collectors.
- Migration of a collector is not supported for manually managed tenants.

#### Migrate collector

To migrate a collector, follow these steps:

- 1. Go to the "Edit Collector" page.
- 2. Select a destination agent from the agent dropdown.
- 3. Click on the "Save Collector" button.

Workload Security will process the request. On successful migration, the user will be redirected to the collectors list page. In case of failure, an appropriate message will be displayed on the edit page.

Note: Any configuration changes previously made on the "Edit Collector" page will be remain applied when the collector is successfully migrated to the destination agent.

Workload Security / Collectors / Edit Data Collector

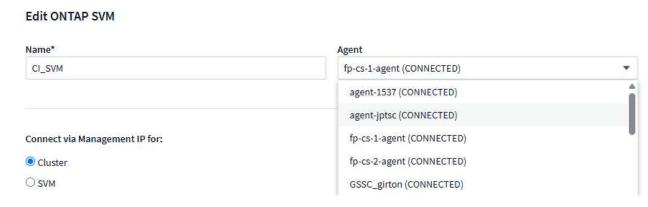

#### **Troubleshooting**

See the Troubleshooting the SVM Collector page for troubleshooting tips.

## **Troubleshooting the ONTAP SVM Data Collector**

Workload Security uses data collectors to collect file and user access data from devices. Here you can find tips for troubleshooting issues with this collector.

See the Configuring the SVM Collector page for instructions on configuring this collector.

In the case of an error, you can click on *more detail* in the *Status* column of the Installed Data Collectors page for detail about the error.

#### **Installed Data Collectors**

| Name    | Status            | Туре      | Agent    |
|---------|-------------------|-----------|----------|
| 9.8_vs1 | Error more detail | ONTAP SVM | agent-11 |

Known problems and their resolutions are described below.

**Problem:** Data Collector runs for some time and stops after a random time, failing with: "Error message: Connector is in error state. Service name: audit. Reason for failure: External fpolicy server overloaded."

#### **Try This:**

The event rate from ONTAP was much higher than what the Agent box can handle. Hence the connection got terminated.

Check the peak traffic in CloudSecure when the disconnection happened. This you can check from the CloudSecure > Activity Forensics > All Activity page.

If the peak aggregated traffic is higher than what the Agent Box can handle, then please refer to the Event Rate Checker page on how to size for Collector deployment in an Agent Box.

If the Agent was installed in the Agent box prior to 4 March 2021, run the following commands in the Agent box:

```
echo 'net.core.rmem_max=8388608' >> /etc/sysctl.conf
echo 'net.ipv4.tcp_rmem = 4096 2097152 8388608' >> /etc/sysctl.conf
sysctl -p
```

Restart the collector from the UI after resizing.

**Problem:** Collector reports Error Message: "No local IP address found on the connector that can reach the data interfaces of the SVM".

**Try This:** This is most likely due to a networking issue on the ONTAP side. Please follow these steps:

- 1. Ensure that there are no firewalls on the SVM data lif or the management lif which are blocking the connection from the SVM.
- 2. When adding an SVM via a cluster management IP, please ensure that the data lif and management lif of the SVM are pingable from the Agent VM. In case of issues, check the gateway, netmask and routes for the lif.

You can also try logging in to the cluster via ssh using the cluster management IP, and ping the Agent IP. Make sure that the agent IP is pingable:

```
network ping -vserver <vserver name> -destination <Agent IP> -lif
<Lif Name> -show-detail
```

If not pingable, make sure the network settings in ONTAP are correct, so that the Agent machine is pingable.

- 3. If you have tried connecting via Cluster IP and it is not working, try connecting directly via SVM IP. Please see above for the steps to connect via SVM IP.
- 4. While adding the collector via SVM IP and vsadmin credentials, check if the SVM Lif has Data plus Mgmt role enabled. In this case ping to the SVM Lif will work, however SSH to the SVM Lif will not work.
  - If yes, create an SVM Mgmt Only Lif and try connecting via this SVM management only Lif.
- 5. If it is still not working, create a new SVM Lif and try connecting through that Lif. Make sure that the subnet mask is correctly set.
- 6. Advanced Debugging:
  - a. Start a packet trace in ONTAP.
  - b. Try to connect a data collector to the SVM from CloudSecure UI.
  - c. Wait till the error appears. Stop the packet trace in ONTAP.
  - d. Open the packet trace from ONTAP. It is available at this location

```
https://<cluster_mgmt_ip>/spi/<clustername>/etc/log/packet_trace
s/
```

- e. Make sure there is a SYN from ONTAP to the Agent box.
- f. If there is no SYN from ONTAP then it is an issue with firewall in ONTAP.
- g. Open the firewall in ONTAP, so that ONTAP is able to connect the agent box.
- 7. If it is still not working, please consult the networking team to make sure that no external firewall is blocking the connection from ONTAP to the Agent box.
- 8. If none of the above solves the issue, open a case with Netapp Support for further assistance.

**Problem:** Message: "Failed to determine ONTAP type for [hostname: <IP Address>. Reason: Connection error to Storage System <IP Address>: Host is unreachable (Host unreachable)" **Try this:** 

- 1. Verify that the correct SVM IP Management address or Cluster Management IP has been provided.
- 2. SSH to the SVM or the Cluster to which you are intending to connect. Once you are connected ensure that the SVM or the Cluster name is correct.

**Problem:** Error Message: "Connector is in error state. Service.name: audit. Reason for failure: External fpolicy server terminated."

#### Try this:

- 1. It is most likely that a firewall is blocking the necessary ports in the agent machine. Verify the port range 35000-55000/tcp is opened for the agent machine to connect from the SVM. Also ensure that there are no firewalls enabled from the ONTAP side blocking communication to the agent machine.
- 2. Type the following command in the Agent box and ensure that the port range is open.

```
sudo iptables-save | grep 3500*
```

Sample output should look like:

```
-A IN_public_allow -p tcp -m tcp --dport 35000 -m conntrack -ctstate NEW -j ACCEPT
```

3. Login to SVM, enter the following commands and check that no firewall is set to block the communication with ONTAP.

```
system services firewall show
system services firewall policy show
```

Check firewall commands on the ONTAP side.

4. SSH to the SVM/Cluster which you want to monitor. Ping the Agent box from the SVM data lif (with CIFS, NFS protocols support) and ensure that ping is working:

```
network ping -vserver <vserver name> -destination <Agent IP> -lif
<Lif Name> -show-detail
```

If not pingable, make sure the network settings in ONTAP are correct, so that the Agent machine is pingable.

5. If a single SVM is added twice added to a tenant via 2 data collectors, then this error will be shown. Delete one of the data collectors thru the UI. Then restart the other data collector thru the UI. Then the data collector will show "RUNNING" status and will start receiving events from SVM.

Basically, in a tenant, 1 SVM should be added only once, via 1 data collector. 1 SVM should not added twice via 2 data collectors.

6. In instances where the same SVM was added in two different Workload Security environments (tenants), the last one will always succeed. The second collector will configure fpolicy with its own IP address and kick out the first one. So the collector in the first one will stop receiving events and its "audit" service will enter into error state.

To prevent this, configure each SVM on a single environment.

7. This error may also occur if service policies are not configured correctly. With ONTAP 9.8 or later, in order to connect to the Data Source Collector, the data-fpolicy-client service is required along with the data service data-nfs, and/or data-cifs. Additionally, the data-fpolicy-client service must be associated with the data lif(s) for the monitored SVM.

**Problem:** No events seen in activity page. **Try this:** 

- 1. Check if ONTAP collector is in "RUNNING" state. If yes, then ensure that some cifs events are being generated on the cifs client VMs by opening some files.
- 2. If no activities are seen, please login to the SVM and enter the following command.

<SVM>event log show -source fpolicy

Please ensure that there are no errors related to fpolicy.

3. If no activities are seen, please login to the SVM. Enter the following command:

<SVM>fpolicy show

Check if the fpolicy policy named with prefix "cloudsecure\_" has been set and status is "on". If not set, then most likely the Agent is unable to execute the commands in the SVM. Please ensure all the prerequisites as described in the beginning of the page have been followed.

**Problem:** SVM Data Collector is in error state and Error message is "Agent failed to connect to the collector"

#### Try this:

- 1. Most likely the Agent is overloaded and is unable to connect to the Data Source collectors.
- 2. Check how many Data Source collectors are connected to the Agent.
- 3. Also check the data flow rate in the "All Activity" page in the UI.
- 4. If the number of activities per second is significantly high, install another Agent and move some of the Data Source Collectors to the new Agent.

**Problem:** SVM Data Collector shows error message as "fpolicy.server.connectError: Node failed to establish a connection with the FPolicy server "12.195.15.146" (reason: "Select Timed out")" **Try this:** Firewall is enabled in SVM/Cluster. So fpolicy engine is unable to connect to fpolicy server. CLIs in ONTAP which can be used to get more information are:

event log show -source fpolicy which shows the error event log show -source fpolicy -fields event, action, description which shows more details.

Check firewall commands on the ONTAP side.

**Problem:** Error Message: "Connector is in error state. Service name:audit. Reason for failure: No valid data interface (role: data,data protocols: NFS or CIFS or both, status: up) found on the SVM."

Try this: Ensure there is an operational interface (having role as data and data protocol as CIFS/NFS.

**Problem:** The data collector goes into Error state and then goes into RUNNING state after some time, then back to Error again. This cycle repeats.

**Try this:** This typically happens in the following scenario:

- 1. There are multiple data collectors added.
- 2. The data collectors which show this kind of behavior will have 1 SVM added to these data collectors. Meaning 2 or more data collectors are connected to 1 SVM.
- 3. Ensure 1 data collector connects to only 1 SVM.
- 4. Delete the other data collectors which are connected to the same SVM.

**Problem:** Connector is in error state. Service name: audit. Reason for failure: Failed to configure (policy on SVM symname. Reason: Invalid value specified for 'shares-to-include' element within 'fpolicy.policy.scope-modify: "Federal'

**Try this:** \*The share names need to be given without any quotes. Edit the ONTAP SVM DSC configuration to correct the share names.

*Include and exclude shares* is not intended for a long list of share names. Use filtering by volume instead if you have a large number of shares to include or exclude.

**Problem:** There are existing fpolicies in the Cluster which are unused. What should be done with those prior to installation of Workload Security?

**Try this:** It is recommended to delete all existing unused fpolicy settings even if they are in disconnected state. Workload Security will create fpolicy with the prefix "cloudsecure\_". All other unused fpolicy configurations can be deleted.

CLI command to show fpolicy list:

```
fpolicy show
```

Steps to delete fpolicy configurations:

```
fpolicy disable -vserver <svmname> -policy-name <policy_name>
fpolicy policy scope delete -vserver <svmname> -policy-name
<policy_name>
fpolicy policy delete -vserver <svmname> -policy-name <policy_name>
fpolicy policy event delete -vserver <svmname> -event-name
<event_list>
fpolicy policy external-engine delete -vserver <svmname> -engine-name
<engine_name>
```

After enabling Workload Security, ONTAP performance is impacted: Latency becomes sporadically high, IOPs become sporadically low.

|While using ONTAP with Workload Security sometimes latency issues can be seen in ONTAP. There are a number of possible reasons for this as noted in the following: 1372994, 1415152, 1438207, 1479704, 1354659. All of these issues are fixed in ONTAP 9.13.1 and later; it is strongly recommended to use one of these later versions.

**Problem:** Data collector is in error, shows this error message.

"Error: Connector is in error state. Service name: audit. Reason for failure: Failed to configure policy on SVM svm\_test. Reason: Missing value for zapi field: events."

#### Try this:

- 1. Start with a new SVM with only NFS service configured.
- 2. Add an ONTAP SVM data collector in Workload Security. CIFS is configured as an allowed protocol for the SVM while adding the ONTAP SVM Data Collector in Workload Security.
- 3. Wait until the Data collector in Workload Security shows an error.
- 4. Since the CIFS server is NOT configured on the SVM, this error as shown in the left is shown by Workload Security.
- 5. Edit the ONTAP SVM data collector and un-check CIFs as allowed protocol. Save the data collector. It will start running with only NFS protocol enabled.

**Problem:** Data Collector shows the error message:

"Error: Failed to determine the health of the collector within 2 retries, try restarting the collector again (Error Code: AGENT008)".

#### Try this:

1. On the Data Collectors page, scroll to the right of the data collector giving the error and click on the 3 dots menu. Select *Edit*.

Enter the password of the data collector again.

Save the data collector by pressing on the Save button.

Data Collector will restart and the error should be resolved.

2. The Agent machine may not enough CPU or RAM headroom, that is why the DSCs are failing. Please check the number of Data Collectors which are added to the Agent in the machine. If it is more than 20, please increase the CPU and RAM capacity of the Agent machine. Once the CPU and RAM is increased, the DSCs will get into Initializing and then to Running state automatically.

Look into the sizing guide on this page.

**Problem:** The Data Collector is erroring out when SVM mode is selected.

**Try this:** While connecting in SVM mode, If cluster management IP is used to connect instead of SVM management IP, then the connection will error out. Make sure that the correct SVM IP is used.

**Problem:** Data collector shows an error message when Access Denied feature is enabled:

"Connector is in error state. Service name: audit. Reason for failure: Failed to configure fpolicy on SVM test svm. Reason: User is not authorized."

**Try this:** The user might be missing the REST permissions needed for the Access Denied feature. Please follow the instructions on this page to set the permissions.

Restart the collector once the permissions are set.

If you are still experiencing problems, reach out to the support links mentioned in the **Help > Support** page.

# Configuring the Cloud Volumes ONTAP and Amazon FSx for NetApp ONTAP collector

Workload Security uses data collectors to collect file and user access data from devices.

#### **Cloud Volumes ONTAP Storage Configuration**

See the OnCommand Cloud Volumes ONTAP Documentation to configure a single-node / HA AWS instance to host the Workload Security Agent:

https://docs.netapp.com/us-en/cloud-manager-cloud-volumes-ontap/index.html

After the configuration is complete, follow the steps to setup your SVM: https://docs.netapp.com/us-en/cloudinsights/task\_add\_collector\_svm.html

#### **Supported Platforms**

- Cloud Volumes ONTAP, supported in all the available cloud service providers wherever available. For example: Amazon, Azure, Google Cloud.
- ONTAP Amazon FSx

#### **Agent Machine Configuration**

The agent machine must be configured in the respective subnets of the cloud Service providers. Read more about network access in the [Agent Requirements].

Below are the steps for Agent installation in AWS. Equivalent steps, as applicable to the cloud service provider, can be followed in Azure or Google Cloud for the installation.

In AWS, use the following steps to configure the machine to be used as a Workload Security Agent:

Use the following steps to configure the machine to be used as a Workload Security Agent:

#### **Steps**

- 1. Log in to the AWS console and navigate to EC2-Instances page and select Launch instance.
- Select a RHEL or CentOS AMI with the appropriate version as mentioned in this page: https://docs.netapp.com/us-en/cloudinsights/concept\_cs\_agent\_requirements.html
- 3. Select the VPC and Subnet that the Cloud ONTAP instance resides in.
- 4. Select t2.xlarge (4 vcpus and 16 GB RAM) as allocated resources.
  - a. Create the EC2 instance.
- 5. Install the required Linux packages using the YUM package manager:
  - a. Install wget and unzip native Linux packages.

#### **Install the Workload Security Agent**

- 1. Log in as Administrator or Account Owner to your Data Infrastructure Insights environment.
- 2. Navigate to Workload Security Collectors and click the Agents tab.
- 3. Click **+Agent** and specify RHEL as the target platform.
- 4. Copy the Agent Installation command.
- Paste the Agent Installation command into the RHEL EC2 instance you are logged in to.
   This installs the Workload Security agent, providing all of the Agent Prerequisites are met.

For detailed steps please refer to this xref:./

https://docs.netapp.com/us-en/cloudinsights/task\_cs\_add\_agent.html#steps-to-install-agent

#### **Troubleshooting**

Known problems and their resolutions are described in the following table.

| Problem | Resolution |
|---------|------------|
|         |            |

"Workload Security: Failed to determine ONTAP type for Amazon FxSN data collector" error is shown by the Data Collector.

Customer is unable to add new Amazon FSxN data collector into Workload Security. Connection to FSxN cluster on port 443 from the agent is timing out.

Firewall and AWS security groups have the required rules enabled to allow communication. An agent is already deployed and is in the same AWS account as well. This same agent is used to connect and monitor the remaining NetApp devices (and all of them are working).

## **User Management**

Workload Security user accounts are managed through Data Infrastructure Insights.

Data Infrastructure Insights provides four user account levels: Account Owner, Administrator, User, and Guest. Each account is assigned specific permission levels. A User account that has Administrator privileges can create or modify users, and assign each user one of the following Workload Security roles:

| Role          | Workload Security Access                                                                                                    |
|---------------|----------------------------------------------------------------------------------------------------|
| Administrator | Can perform all Workload Security functions, including those for Alerts, Forensics, data collectors, automated response policies, and APIs for Workload Security. An Administrator can also invite other users but can only assign Workload Security roles. |
| User          | Can view and manage Alerts and view Forensics. User role can change alert status, add a note, take snapshots manually, and restrict user access.                                                                                                    |
| Guest         | Can view Alerts and Forensics. Guest role cannot change alert status, add a note, take snapshots manually, or restrict user access.                                                                                                    |

#### Steps

- 1. Log into Workload Security
- 2. In the menu, click Admin > User Management

You will be forwarded to Data Infrastructure Insights's User Management page.

Select the desired role for each user.

While adding a new user, simply select the desired role (usually User or Guest).

More information on User accounts and roles can be found in the Data Infrastructure Insights User Role documentation.

# **SVM Event Rate Checker (Agent Sizing Guide)**

The Event Rate Checker is used to check the NFS/SMB combined event rate in the SVM

before installing an ONTAP SVM data collector, to see how many SVMs one Agent machine will be able to monitor. Use the Event Rate Checker as a sizing guide to help plan your security environment.

An Agent can support up to a maximum of 50 data collectors.

#### Requirements:

- Cluster IP
- · Cluster admin username and password

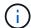

When running this script no ONTAP SVM Data Collector should be running for the SVM for which event rate is being determined.

#### Steps:

- 1. Install the Agent by following the instructions in CloudSecure.
- 2. Once the agent is installed, run the server\_data\_rate\_checker.sh script as a sudo user:

```
/opt/netapp/cloudsecure/agent/install/svm_event_rate_checker.sh
```

- 3. This script requires sshpass to be installed in the linux machine. There are two ways to install it:
  - a. Run the following command:

```
linux_prompt> yum install sshpass
```

b. If that does not work, then download *sshpass* to the linux machine from the web and run the following command:

```
linux_prompt> rpm -i sshpass
```

- 4. Provide the correct values when prompted. See below for an example.
- 5. The script will take approximately 5 minutes to run.
- 6. After the run is complete, the script will print the event rate from the SVM. You can check Event rate per SVM in the console output:

```
"Svm svm_rate is generating 100 events/sec".
```

Each Ontap SVM Data Collector can be associated with a single SVM, which means each data collector will be able to receive the number of events which a single SVM generates.

Keep the following in mind:

A) Use this table as a general sizing guide. You can increase the number of cores and/or memory to increase

the number of data collectors supported, up to a maximum of 50 data collectors:

| Agent Machine Configuration | Number of SVM Data Collectors | Max event Rate which the Agent Machine can handle |
|-----------------------------|-------------------------------|---------------------------------------------------|
| 4 core, 16GB                | 10 data collectors            | 20K events/sec                                    |
| 4 core, 32GB                | 20 data collectors            | 20K events/sec                                    |

- B) To calculate your total events, add the Events generated for all SVMs for that agent.
- C) If the script is not run during peak hours or if peak traffic is difficult to predict, then keep an event rate buffer of 30%.
- B + C Should be less than A, otherwise the Agent machine will fail to monitor.

In other words, the number of data collectors which can be added to a single agent machine should comply to the formula below:

```
Sum of all Event rate of all Data Source Collectors + Buffer Event rate of 30\% < 20000 events/second
```

See the Agent Requirements page for additional pre-requisites and requirements.

#### **Example**

Let us say we have three SVMS generating event rates of 100, 200, and 300 events per second, respectively.

We apply the formula:

```
(100+200+300) + [(100+200+300)*30%] = 600+180 = 780 events/sec 780 events/second is < 20000 events/second, so the 3 SVMs can be monitored via one agent box.
```

Console output is available in the Agent machine in the file name *fpolicy\_stat\_<SVM Name>.log* in the present working directory.

The script may give erroneous results in the following cases:

- Incorrect credentials, IP, or SVM name are provided.
- An already-existing fpolicy with same name, sequence number, etc. will give error.
- The script is stopped abruptly while running.

An example script run is shown below:

```
[root@ci-cs-data agent]#
/opt/netapp/cloudsecure/agent/install/svm_event_rate_checker.sh
```

```
______
Enter [1/5] SVM name to check (press enter to skip): svm rate
Enter [2/5] SVM name to check (press enter to skip): audit svm
Enter [3/5] SVM name to check (press enter to skip):
Enter [4/5] SVM name to check (press enter to skip):
Enter [5/5] SVM name to check (press enter to skip):
Running check for svm svm rate...
Running check for svm audit svm...
Waiting 5 minutes for stat collection
Stopping sample svm rate sample
Stopping sample audit svm sample
fpolicy stats of svm svm rate is saved in fpolicy stat svm rate.log
Svm svm rate is generating 100 SMB events/sec and 100 NFS events/sec
Overall svm svm rate is generating 200 events/sec
fpolicy stats of svm audit svm is saved in fpolicy stat audit svm.log
Svm audit svm is generating 200 SMB events/sec and 100 NFS events/sec
Overall svm audit svm is generating 300 events/sec
```

```
[root@ci-cs-data agent]#
```

#### **Troubleshooting**

| Question Answer |
|-----------------|
|-----------------|

| If I run this script on an SVM that is already configured for Workload Security, does it just use the existing fpolicy config on the SVM or does it setup a temporary one and run the process? | The Event Rate Checker can run fine even for an SVM already configured for Workload Security. There should be no impact.                                                                                   |
|----------------------------------------------------------------------------------------------------|----------------------------------------------------------------------------------------------------|
| Can I increase the number of SVMs on which the script can be run?                                                                                                    | Yes. Simply edit the script and change the max number of SVMs from 5 to any desirable number.                                                                                                    |
| If I increase the number of SVMs, will it increase the time of running of the script?                                                                                                    | No. The script will run for a max of 5 minutes, even if the number of SVMs is increased.                                                                                                    |
| Can I increase the number of SVMs on which the script can be run?                                                                                                    | Yes. You need to edit the script and change the max number of SVMs from 5 to any desirable number.                                                                                                    |
| If I increase the number of SVMs, will it increase the time of running of the script?                                                                                                    | No. The script will run for a max of 5mins, even if the number of SVMs are increased.                                                                                                    |
| What happens if I run the Event Rate Checker with an existing agent?                                                                                                    | Running the Event Rate Checker against an already-<br>existing agent may cause an increase in latency on<br>the SVM. This increase will be temporary in nature<br>while the Event rate Checker is running. |

# **Alerts**

The Workload Security Alerts page shows a timeline of recent attacks and/or warnings and allows you to view details for each issue.

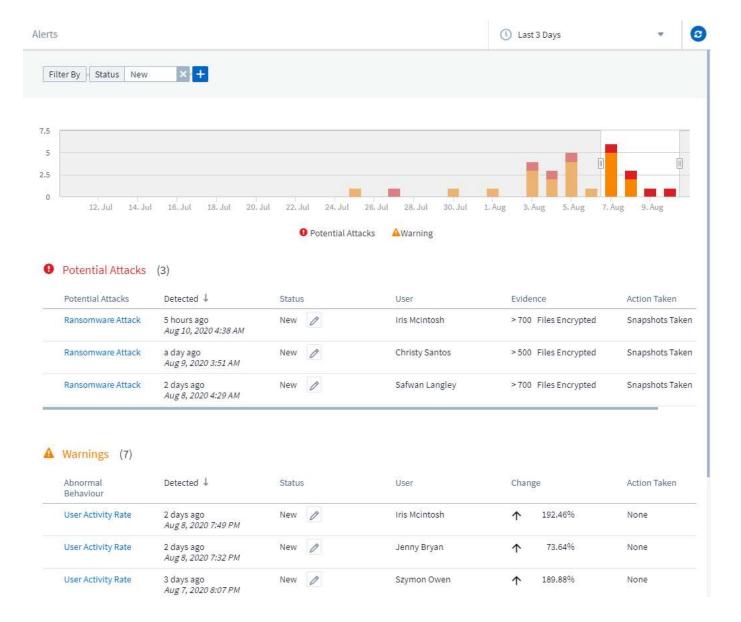

#### **Alert**

The Alert list displays a graph showing the total number of Potential Attacks and/or Warnings that have been raised in the selected time range, followed by a list of the attacks and/or warnings that occurred in that time range. You can change the time range by adjusting the start time and end time sliders in the graph.

The following is displayed for each alert:

#### **Potential Attacks:**

- The Potential Attack type (for example, Ransomware or Sabotage)
- The date and time the potential attack was Detected
- The Status of the alert:
  - New: This is the default for new alerts.
  - In Progress: The alert is under investigation by a team member or members.
  - **Resolved**: The alert has been marked as resolved by a team member.
  - Dismissed: The alert has been dismissed as false positive or expected behavior.

An administrator can change the status of the alert and add a note to assist with investigation.

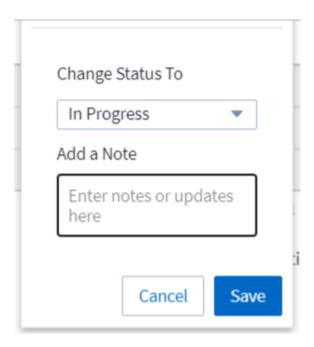

- The *User* whose behavior triggered the alert
- Evidence of the attack (for example, a large number of files was encrypted)
- The Action Taken (for example, a snapshot was taken)

## Warnings:

- · The Abnormal Behavior that triggered the warning
- The date and time the behavior was Detected
- The Status of the alert (New, In progress, etc.)
- The *User* whose behavior triggered the alert
- A description of the Change (for example, an abnormal increase in file access)
- The Action Taken

# **Filter Options**

You can filter Alerts by the following:

- The Status of the alert
- Specific text in the Note
- The type of Attacks/Warnings
- The User whose actions triggered the alert/warning

## The Alert Details page

You can click an alert link on the Alerts list page to open a detail page for the alert. Alert details may vary according to the type of attack or alert. For example, a Ransomware Attack detail page may show the following information:

#### **Summary section:**

- · Attack type (Ransomware, Sabotage) and Alert ID (assigned by Workload Security)
- · Date and Time the attack was detected
- Action Taken (for example, an automatic snapshot was taken. Time of snapshot is shown immediately below the summary section))
- Status (New, In Progress, etc.)

#### Attack Results section:

- · Counts of Affected Volumes and Files
- · An accompanying summary of the detection
- · A graph showing file activity during the attack

#### **Related Users section:**

This section shows details about the user involved in the potential attack, including a graph of Top Activity for the user.

Alerts page (this example shows a potential ransomware attack):

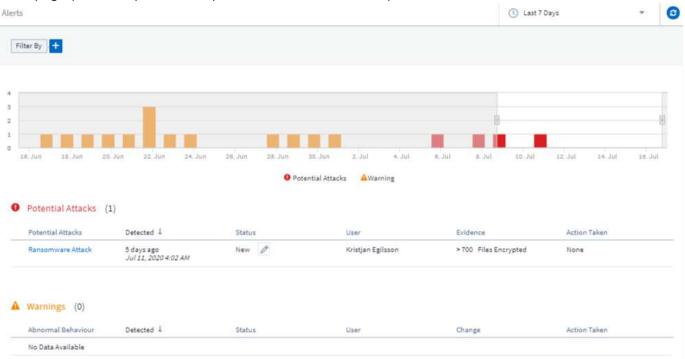

Detail page (this example shows a potential ransomware attack):

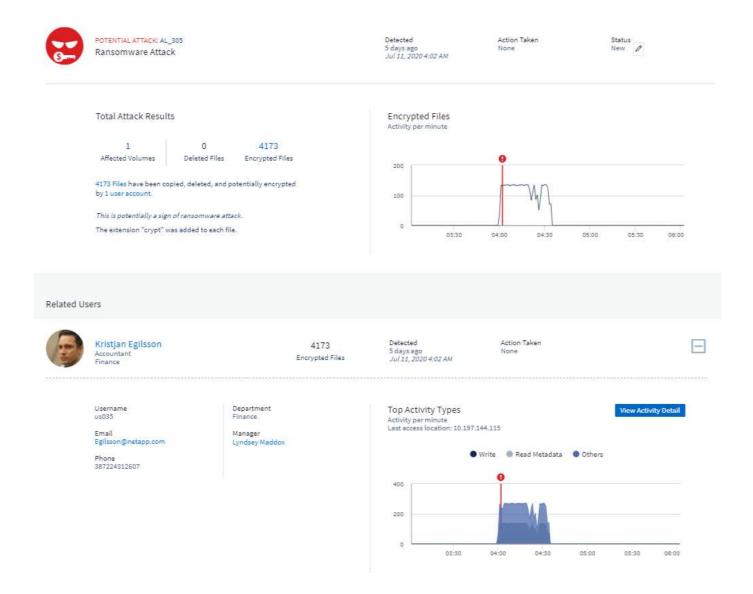

# Take a Snapshot Action

Workload Security protects your data by automatically taking a snapshot when malicious activity is detected, ensuring that your data is safely backed up.

You can define automated response policies that take a snapshot when ransomware attack or other abnormal user activity is detected.

You can also take a snapshot manually from the alert page.

Automatic Snapshot taken:

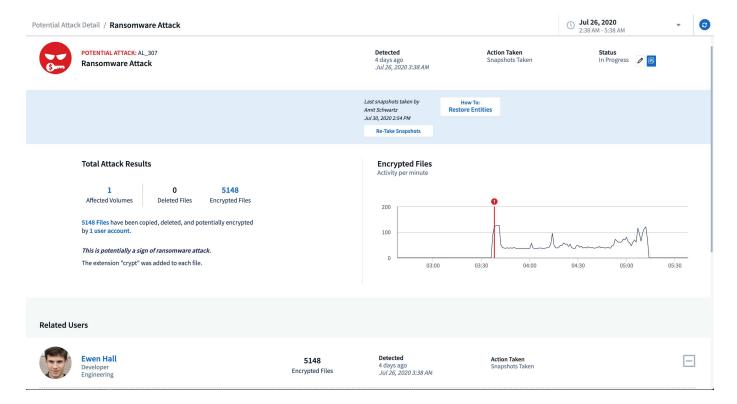

#### Manual Snapshot:

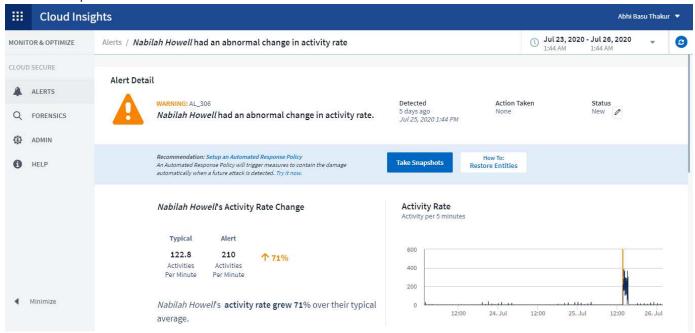

#### **Alert Notifications**

Email notifications of alerts are sent to an alert recipient list for every action on the alert. To configure alert recipients, click on **Admin > Notifications** and enter an email addresses for each recipient.

# **Retention Policy**

Alerts and Warnings are retained for 13 months. Alerts and Warnings older than 13 months will be deleted. If the Workload Security environment is deleted, all data associated with the environment is also deleted.

# **Troubleshooting**

| Problem:                                                                                                    | Try This:                                                                                                    |
|----------------------------------------------------------------------------------------------------|----------------------------------------------------------------------------------------------------|
| There is a situation where, ONTAP takes hourly snapshots per day. Will Workload Security (WS) snapshots affect it? Will WS snapshot take the hourly snapshot place? Will the default hourly snapshot get stopped?            | Workload Security snapshots will not affect the hourly snapshots. WS snapshots will not take the hourly snapshot space and that should continue as before. The default hourly snapshot will not get stopped.                                                                                                    |
| What will happen if the maximum snapshot count is reached in ONTAP?                                                                                                    | If the maximum Snapshot count is reached, subsequent Snapshot taking will fail and Workload Security will show an error message noting that Snapshot is full.  User needs to define Snapshot policies to delete the oldest snapshots, otherwise snapshots will not be taken.  In ONTAP 9.3 and earlier, a volume can contain up to 255 Snapshot copies. In ONTAP 9.4 and later, a volume can contain up to 1023 Snapshot copies.  See the ONTAP Documentation for information on setting Snapshot deletion policy. |
| Workload Security is unable to take snapshots at all.                                                                                                    | Make sure that the role being used to create snapshots has xref:./ proper rights assigned. Make sure csrole is created with proper access rights for taking snapshots:  security login role create -vserver <vservername> -role csrole -cmddirname "volume snapshot" -access all</vservername>                                                                                                    |
| Snapshots are failing for older alerts on SVMs which were removed from Workload Security and subsequently added back again. For new alerts which occur after SVM is added again, snapshots are taken.                        | This is a rare scenario. In the event you experience this, log in to ONTAP and take the snapshots manually for the older alerts.                                                                                                    |
| In the <i>Alert Details</i> page, the message "Last attempt failed" error is seen below the <i>Take Snapshot</i> button. Hovering over the error displays "Invoke API command has timed out for the data collector with id". | This can happen when a data collector is added to Workload Security via SVM Management IP, if the LIF of the SVM is in <i>disabled</i> state in ONTAP. Enable the particular LIF in ONTAP and trigger <i>Take Snapshot manually</i> from Workload Security. The Snapshot action will then succeed.                                                                                                    |

# **Forensics**

# Forensics - All Activity

The All Activity page helps you understand the actions performed on entities in the Workload Security environment.

#### **Examining All Activity Data**

Click **Forensics > Activity Forensics** and click the **All Activity** tab to access the All Activity page. This page provides an overview of activities on your tenant, highlighting the following information:

• A graph showing *Activity History* (based on selected global time range)

You can zoom the graph by dragging out a rectangle in the graph. The entire page will be loaded to display the zoomed time range. When zoomed in, a button is displayed that lets the user zoom out.

- A list of the All Activity data.
- A group by dropdown will provide the option to group the activity by users, entity type, etc.
- A common path button will be available above the table on click of which we can get slide out panel with entity path details.

The **All Activity** table shows the following information. Note that not all of these columns are displayed by default. You can select columns to display by clicking on the "gear" icon.

- The **time** an entity was accessed including the year, month, day, and time of the last access.
- The user that accessed the entity with a link to the User information as a slide-out panel.
- The activity the user performed. Supported types are:
  - Change Group Ownership Group Ownership is of file or folder is changed. For more details about group ownership please see this link.
  - Change Owner Ownership of file or folder is changed to another user.
  - Change Permission File or folder permission is changed.
  - · Create Create file or folder.
  - **Delete** Delete file or folder. If a folder is deleted, *delete* events are obtained for all the files in that folder and subfolders.
  - Read File is read.
  - Read Metadata Only on enabling folder monitoring option. Will be generated on opening a folder on Windows or Running "Is" inside a folder in Linux.
  - Rename Rename file or folder.
  - Write Data is written to a file.
  - Write Metadata File metadata is written, for example, permission changed.
  - Other Change Any other event which are not described above. All unmapped events are mapped to "Other Change" activity type. Applicable to files and folders.
- The Path is entity path. This should be either exact entity path (e.g., "
  /home/userX/nested1/nested2/abc.txt") OR directory portion of path for recursive search (e.g.,
  "/home/userX/nested1/nested2/"). NOTE: regex path patterns (e.g., \*nested\*) are NOT allowed here.
  Alternatively, individual path folder level filters as mentioned below can also be specified for path filtering.
- The 1st Level Folder (Root) is the root directory of entity path in lower case.
- The **2nd Level Folder** is the second level directory of entity path in lower case.
- The **3rd Level Folder** is the third level directory of entity path in lower case.
- The **4th Level Folder** is the forth level directory of entity path in lower case.

- The **Entity Type**, including entity (i.e. file) extension (.doc, .docx, .tmp, etc.).
- The **Device** where the entities reside.
- The Protocol used to fetch events.
- The **Original Path** used for rename events when the original file was renamed. This column is not visible in the table by default. Use the column selector to add this column to the table.
- The **Volume** where the entities reside. This column is not visible in the table by default. Use the column selector to add this column to the table.
- The **Entity Name** is the last component of the entity path; For the Entity Type as file, it is the file name.

Selecting a table row opens a slide-out panel with the user profile in one tab, and the activity and entity overview in another tab.

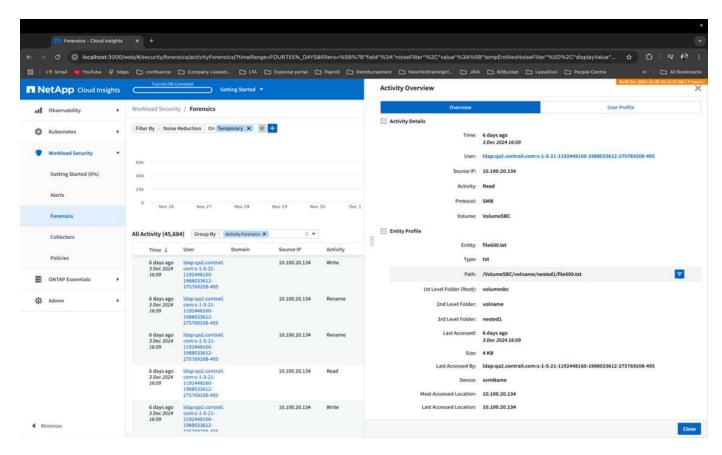

The default *Group by* method is *Activity forensics*. If you select a different *Group By* method—for example, Entity Type—the entity *Group By* table will be displayed. If no selection is made then *Group By* **all** is displayed.

- Activity count is displayed as a hyperlink; selecting this will add the selected grouping as a filter. The table
  of activity will update based on that filter.
- Note that if you change the filter, alter the time range, or refresh the screen, you will not be able to return to the filtered results without setting the filter again.
- Please note that when Entity Name is selected as filter, the Group by dropdown will be disabled; Also, when the user is already on the Group By screen, the Entity Name as filter will be disabled.

#### **Filtering Forensic Activity History Data**

There are two methods you can use to filter data.

- The Filter can be added from the slide-out panel. The value is added to the appropriate filters in the top *Filter By* list.
- Filter data by typing in the Filter By field:

Select the appropriate filter from the top 'Filter By' widget by clicking the [+] button:

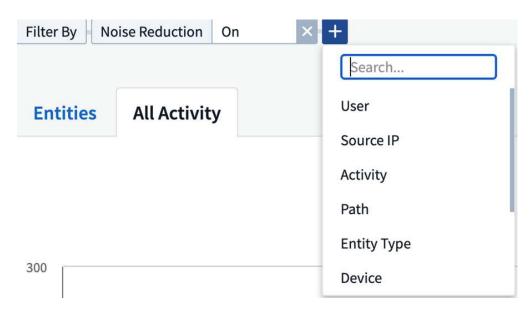

Enter the search text

Press Enter or click outside of the filter box to apply the filter.

You can filter Forensic Activity data by the following fields:

- The Activity type.
- Protocol to fetch protocol-specific activities.
- **Username** of the user performing the activity. You need to provide the exact Username to filter. Search with partial username, or partial username prefixed or suffixed with '\*' will not work.
- **Noise Reduction** to filter files which are created in the last 2 hours by the user. It is also used to filter temporary files (for example, .tmp files) accessed by the user.
- **Domain** of the user performing the activity. You need to provide the **exact domain** to filter. Searching for partial domain, or partial domain prefixed or suffixed with wildcard ('\*'), will not work. *None* can be specified to search for missing domain.

The following fields are subject to special filtering rules:

- **Entity Type**, using entity (file) extension it is preferable to specify exact entity type within quotes. For example "txt".
- Path of the entity This should be either exact entity path(e.g., "/home/userX/nested1/nested2/abc.txt") OR directory portion of path for recursive search(e.g., "/home/userX/nested1/nested2/"). NOTE: regex path patterns (e.g., \*nested\*) are NOT allowed here. Directory Path filters (path string ending with /) up to 4 directories deep are recommended for faster results. For example, "/home/userX/nested1/nested2/". See the table below for more details.
- 1st Level Folder (Root) root directory of entity Path as filters.

  For example, if entity path is /home/userX/nested1/nested2/, then home OR "home" can be used.

- 2nd Level Folder 2nd level directory of entity Path filters.
  For example, if entity path is /home/userX/nested1/nested2/, then userX OR "userX" can be used.
- 3rd Level Folder 3rd level directory of entity Path filters.
- For example, if entity path is /home/userX/nested1/nested2/, then nested1 OR "nested1" can be used.
- 4th Level Folder Directory 4th level directory of entity Path filters.
  For example, if entity path is /home/userX/nested1/nested2/, then nested2 OR "nested2" can be used.
- **User** performing the activity it is preferable to specify the exact user within quotes. For example, "Administrator".
- Device (SVM) where entities reside
- · Volume where entities reside
- The **Original Path** used for rename events when the original file was renamed.
- Source IP from which the entity was accessed.
  - You can use wild-cards \* and ?. For example:10.0.0., 10.0?.0.10, 10.10
  - If exact match is required then, you must provide a valid source IP address in double quotes, for example "10.1.1.1.". Incomplete IPs with double quotes such as "10.1.1.", "10.1..\*", etc. will not work.
- The Entity Name the file name of the Entity Path as filters. For example, if the entity path is /home/userX/nested1/testfile.txt then, entity name is testfile.txt. Please note that it is recommended to specify the exact file name within quotes; Try to avoid the wildcard searches. For example, "testfile.txt". Also, note that this entity name filter is recommended for shorter time ranges (up to 3 days).

The preceding fields are subject to the following when filtering:

- Exact value should be within quotes: Example: "searchtext"
- Wildcard strings must contain no quotes: Example: searchtext, \*searchtext\*, will filter for any strings containing 'searchtext'.
- String with a prefix, Example: searchtext\*, will search any strings which start with 'searchtext'.

Please note that all filter fields are case in-sensitive search. For example: if the applied filter is Entity Type with value as 'searchtext', it will return results with Entity Type as 'searchtext', 'SearchText', 'SearchText'

#### **Activity Forensics Filter Examples:**

| User applied Filter expression         | Expected Outcome                                                   | Performance assessment | Comment                                                                  |
|----------------------------------------|--------------------------------------------------------------------|------------------------|--------------------------------------------------------------------------|
| Path = "/home/userX/nested1/nes ted2/" | Recursive lookup of all files and folders under given directory    | Fast                   | Directory searches up to 4 directories will be fast.                     |
| Path = "/home/userX/nested1/"          | Recursive lookup of all files and folders under given directory    | Fast                   | Directory searches up to 4 directories will be fast.                     |
| Path = "/home/userX/nested1/test"      | Exact match where path value matches with /home/userX/nested1/test | Slower                 | Exact search will be slower to search on compared to Directory searches. |

| User applied Filter expression                                                                                                    | Expected Outcome                                                                            | Performance assessment | Comment                                                                     |
|----------------------------------------------------------------------------------------------------|---------------------------------------------------------------------------------------------|------------------------|-----------------------------------------------------------------------------|
| Path = "/home/userX/nested1/nes ted2/nested3/"                                                                                          | Recursive lookup of all files and folders under given directory                             | Slower                 | More than 4 directories searches are slower to search on.                   |
| Any other Non path based filters. User and Entity Type filters recommended to be in quotes e.g., User="Administrator" Entity Type="txt" |                                                                                             | Fast                   |                                                                             |
| Entity Name = "test.log"                                                                                                    | Exact match where file name is test.log                                                     | Fast                   | As it is exact match                                                        |
| Entity Name = *test.log                                                                                                    | File names ending with test.log                                                             | Slow                   | Due to wild card, it can be slow.                                           |
| Entity Name = test*.log                                                                                                    | File names starting with test and ends with .log                                            | Slow                   | Due to wild card, it can be slow.                                           |
| Entity Name = test.lo                                                                                                    | File names starting with test.lo For example: it will match test.log, test.log.1, test.log1 | Slower                 | Due to wild card at the end, it can be slow.                                |
| Entity Name = test                                                                                                    | File names starting with test                                                               | Slowest                | Due to wild card at the end and more generic value used, it can be slowest. |

#### NOTE:

- 1. The Activity count displayed alongside the All Activity icon is rounded off to 30 mins when the selected time range spans more than 3 days. e.g., a time range of *Sept 1st 10:15 am to Sept 7th 10:15 am* will show Activity counts from Sept 1st 10:00 am to Sept 7th 10:30 am.
- 2. Likewise the count metrics shown in Activity History graph are rounded off to 30 mins when the selected time range spans more than 3 days.

#### **Sorting Forensic Activity History Data**

You can sort activity history data by *Time, User, Source IP, Activity,, Entity Type*, 1st Level Folder (Root), 2nd Level Folder, 3rd Level Folder and 4th Level Folder. By default, the table is sorted by descending *Time* order, meaning the latest data will be displayed first. Sorting is disabled for *Device* and *Protocol* fields.

#### **User Guide for Asynchronous Exports**

#### Overview

The Asynchronous Exports feature in Storage Workload Security is designed to handle large data exports.

#### Step-by-Step Guide: Exporting Data with Asynchronous Exports

- 1. **Initiate Export**: Select the desired time duration and filters for the export and click on the export button.
- Wait for Export to Complete: The processing time can range from a few minutes to a few hours. You may need to refresh the forensics page a few times. Once the export job is complete, the "Download last export CSV file" button will be enabled.
- 3. **Download**: Click on the "Download last created export file" button to get the exported data in a .zip format. This data will be available for download until the user initiates another Asynchronous Export or 3 days have elapsed, whichever occurs first. The button will remain enabled until another Asynchronous Export is initiated.

#### 4. Limitations:

- The number of asynchronous downloads is currently limited to 1 per user for each Activities and Activities Analytics Table and 3 per tenant.
- The exported data is limited to a maximum of 1 million records for Activities Table; while for Group By, the limit is half million records.

A sample script to extract forensic data via API is present at /opt/netapp/cloudsecure/agent/export-script/ on the agent. See the readme at this location for more details about the script.

#### **Column Selection for All Activity**

The *All activity* table shows select columns by default. To add, remove, or change the columns, click the gear icon on the right of the table and select from the list of available columns.

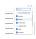

#### **Activity History Retention**

Activity history is retained for 13 months for active Workload Security environments.

#### **Applicability of Filters in Forensics Page**

| Filter       | What it does                               | Example                                                                                                    | Applicable for these Filters                                                                                                    | Not applicable for these filters | Result                                                                           |
|--------------|--------------------------------------------|----------------------------------------------------------------------------------------------------|----------------------------------------------------------------------------------------------------|----------------------------------|----------------------------------------------------------------------------------|
| * (Asterisk) | enables you to<br>search for<br>everything | Auto*03172022 If search text contains hyphen or underscore, give expression in brackets. e.g., (svm*) for searching svm- 123 | User, Entity Type, Device, Volume, Original Path, 1stLevel Folder, 2ndLevel Folder, 3rdLevel Folder, 4thLevel Folder, Entity Name, Source IP |                                  | Returns all<br>resources that<br>start with "Auto"<br>and end with<br>"03172022" |

| Filter            | What it does                                                       | Example                                                              | Applicable for these Filters                                                                                                    | Not applicable for these filters | Result                                                                                                    |
|-------------------|--------------------------------------------------------------------|----------------------------------------------------------------------|----------------------------------------------------------------------------------------------------|----------------------------------|----------------------------------------------------------------------------------------------------|
| ? (question mark) | enables you to<br>search for a<br>specific number<br>of characters | AutoSabotageUs<br>er1_03172022?                                      | User, Entity Type, Device, Volume, 1stLevel Folder, 2ndLevel Folder, 3rdLevel Folder, 4thLevel Folder, Entity Name, Source IP                               |                                  | returns AutoSabotageUs er1_03172022A, AutoSabotageUs er1_03172022B, AutoSabotageUs er1_031720225, and so on |
| OR                | enables you to<br>specify multiple<br>entities                     | AutoSabotageUs<br>er1_03172022<br>OR<br>AutoRansomUse<br>r4_03162022 | User, Domain,<br>Entity Type,<br>Original Path,<br>Entity Name,<br>Source IP                                                                                |                                  | returns any of<br>AutoSabotageUs<br>er1_03172022<br>OR<br>AutoRansomUse<br>r4_03162022                      |
| NOT               | allows you to<br>exclude text from<br>the search<br>results        | NOT<br>AutoRansomUse<br>r4_03162022                                  | User,Domain,<br>Entity Type,<br>Original Path,<br>1stLevel Folder,<br>2ndLevel Folder,<br>3rdLevel Folder,<br>4thLevel Folder,<br>Entity Name,<br>Source IP | Device                           | returns<br>everything that<br>does not start<br>with"AutoRanso<br>mUser4_031620<br>22"                      |
| None              | searches for<br>NULL values in<br>all fields                       | None                                                                 | Domain                                                                                                    |                                  | returns results<br>where the target<br>field is empty                                                       |

#### Path Search

Search results with and without / will be different

| "/AutoDir1/AutoFile03242022"                                | Only Exact search works; returns all activities with exact path as /AutoDir1/AutoFile03242022 (case insensitively)                                        |
|-------------------------------------------------------------|----------------------------------------------------------------------------------------------------|
| "/AutoDir1/ "                                               | Works; returns all activities with 1st level directory matching with AutoDir1 (case insensitively)                                                        |
| "/AutoDir1/AutoFile03242022/"                               | Works; returns all activities with 1st level directory matching with AutoDir1 and 2nd level directory matching with AutoFile03242022 (case insensitively) |
| /AutoDir1/AutoFile03242022 OR<br>/AutoDir1/AutoFile03242022 | Doesn't work                                                                                                    |
| NOT /AutoDir1/AutoFile03242022                              | Doesn't work                                                                                                    |
| NOT /AutoDir1                                               | Doesn't work                                                                                                    |
| NOT /AutoFile03242022                                       | Doesn't work                                                                                                    |
| *                                                           | Doesn't work                                                                                                    |

#### Local root SVM user activity changes

If a local root SVM user is performing any activity, the IP of the client on which the NFS share is mounted is now considered in the username, which will be shown as root@<ip-address-of-the-client> in both forensic activity and user activity pages.

#### For example:

- If SVM-1 is monitored by Workload Security, and the root user of that SVM mounts the share on a client with IP address 10.197.12.40, the username shown in forensic activity page will be *root@10.197.12.40*.
- If the same SVM-1 is mounted into another client with IP address 10.197.12.41, the username shown in forensic activity page will be *root@10.197.12.41*.
- \*• This is done to segregate NFS root user activity by IP address. Previously, all the activity was considered to be done by *root* user only, with no IP distinction.

#### **Troubleshooting**

| Problem                                                                                                    | Try This                                                                                                    |
|----------------------------------------------------------------------------------------------------|----------------------------------------------------------------------------------------------------|
| In the "All Activities" table, under the 'User' column, the user name is shown as: "Idap:HQ.COMPANYNAME.COM:S-1-5-21-3577637-1906459482-1437260136-1831817" or "Idap:default:80038003" | Possible reasons could be:  1. No User Directory Collectors have been configured yet. To add one, go to Workload Security > Collectors > User Directory Collectors and click on +User Directory Collector. Choose Active Directory or LDAP Directory Server.  2. A User Directory Collector has been configured, however it has stopped or is in error state. Please go to Collectors > User Directory Collectors and check the status. Refer to the User Directory Collector troubleshooting section of the documentation for troubleshooting tips.  After configuring properly, the name will get automatically resolved within 24 hours.  If it still does not get resolved, check if you have added the correct User Data Collector. Make sure that the user is indeed part of the added Active Directory/LDAP Directory Server. |
| Some NFS events are not seen in UI.                                                                                                    | Check the following:  1. A user directory collector for AD server with POSIX attributes set should be running with the unixid attribute enabled from UI.  2. Any user doing NFS access should be seen when searched in the user page from UI  3. Raw events (Events for whom the user is not yet discovered) are not supported for NFS  4. Anonymous access to the NFS export will not be monitored.  5. Make sure NFS version used is version 4.1 or less. (Note that NFS 4.1 is supported with ONTAP 9.15 or later.)                                                                                                    |

| After typing some letters containing a wildcard character like asterisk (*) in the filters on the Forensics All Activity or Entities pages, the pages load very slowly. | An asterisk (*) in the search string searches for everything. However, leading wildcard strings like * <searchterm> or *<searchterm>* will result in a slow query.  To get better performance, use prefix strings instead, in the format <searchterm>* (in other words, append the asterisk (*) after a search term).  Example: use the string testvolume*, rather than *testvolume or *test*volume.  Use a directory search to see all activities underneath a given folder recursively (Hierarchical search). e.g., "/path1/path2/path3/" will list all the activities recursively under /path1/path2/path3.  Alternatively use the "Add To Filter" option under the All Activity tab."</searchterm></searchterm></searchterm> |
|----------------------------------------------------------------------------------------------------|----------------------------------------------------------------------------------------------------|
| I am encountering a "Request failed with status code 500/503" error when using a Path filter.                                                                           | Try using a smaller date range for filtering records.                                                                                                    |
| Forensic UI is loading data slowly when using the <i>path</i> filter.                                                                                                   | Directory Path filters (path string ending with /) up to 4 directories deep are recommended for faster results. e.g., If the directory path is /Aaa/Bbb/Ccc/Ddd, try searching for "/Aaa/Bbb/Ccc/Ddd/" to load data faster.                                                                                                    |
| Forensics UI is loading data slowly and facing failures when using the entity name filter.                                                                              | Please try with smaller time-ranges and with exact value search with double quotes. e.g., If the entityPath is "/home/userX/nested1/nested2/nested3/testfile.txt" then, try with "testfile.txt" as entity name filter.                                                                                                    |

#### **Forensic User Overview**

Information for each user is provided in the User Overview. Use these views to understand user characteristics, associated entities, and recent activities.

#### **User Profile**

User Profile information includes contact information and location of the user. The profile provides the following information:

- Name of the user
- · Email address of the user
- User's Manager
- · Phone contact for the user
- · Location of the user

#### **User Behavior**

The user behavior information identifies recent activities and operations performed by the user. This information includes:

· Recent activity

- Last access location
- · Activity graph
- Alerts
- · Operations for the last seven days
  - Number of operations

#### Refresh Interval

The User list is refreshed every 12 hours.

#### **Retention Policy**

If not refreshed again, the User list is retained for 13 months. After 13 months, the data will be deleted. If your Workload Security environment is deleted, all data associated with the environment is deleted.

# **Automated Response Policies**

Response Policies trigger actions such as taking a snapshot or restricting user access in the event of an attack or abnormal user behavior.

You can set policies on specific devices or all devices. To set a response policy, select **Admin > Automated Response Policies** and click the appropriate **+Policy** button. You can create policies for Attacks or for Warnings.

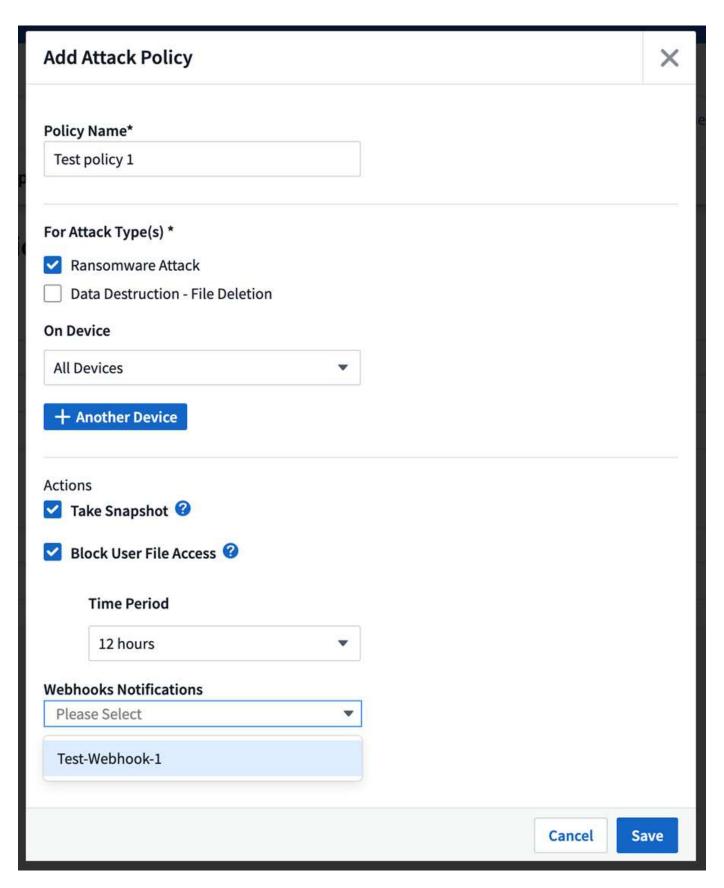

You must save the policy with a unique name.

To disable an automated response action (for example, Take Snapshot), simply un-check the action and save the policy.

When an alert is triggered against the specified devices (or all devices, if selected), the automated response policy takes a snapshot of your data. You can see snapshot status on the Alert detail page.

See the Restrict User Access page for more details on restricting user access by IP.

You can attach one or more webhooks to a policy to get notified when an alert is created and action is taken. It is recommended to add no more than 10 webhooks to a policy. Keep in mind that if a policy is paused, webhook notifications will not be triggered.

You can modify or pause an Automated Response Policy by choosing the option in the policy's drop-down menu.

Workload Security will automatically delete snapshots once per day based on the Snapshot Purge settings.

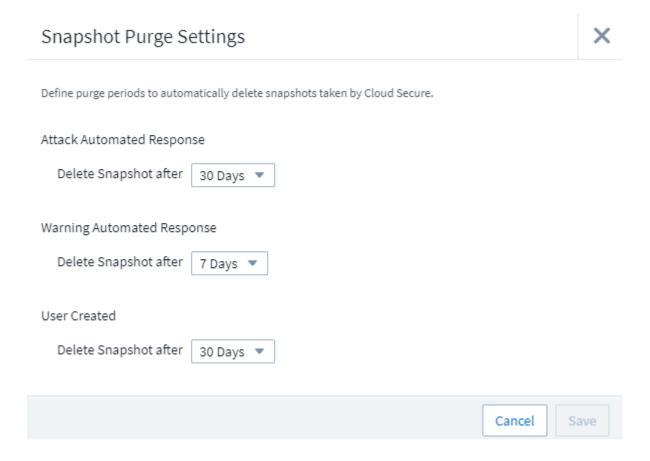

# Allowed File Types Policies

If a ransomware attack is detected for a known file extension, and alerts are being generated on the Alerts screen, then that file extension can be added to an *allowed file types* list to prevent unnecessary alerting.

Navigate to Workload Security > Policies and go to the Allowed File Type Policies tab.

# Allowed File Types Policies

Ransomware alerts will not be triggered for the following file types: 1

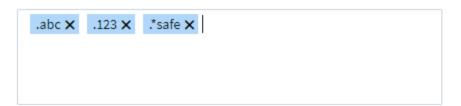

Once added to the *allowed file types* list, no ransomware attack alert will be generated for that allowed file type. Note that the *Allowed File Types* policy is only applicable for ransomware detection.

For example, if a file named *test.txt* is renamed to *test.txt.abc* and Workload Security is detecting a ransomware attack because of the *.abc* extension, the *.abc* extension can be added to the *allowed file types* list. After being added to the list, ransomware attacks will no longer be generated against files with the *.abc* extension.

Allowed File Types can be exact matches (e.g., ".abc") or expressions (e.g., ".type", ".type", or "type"). Expressions of types ".a\*c", ".p\*f" are not supported.

# Integration with ONTAP Autonomous Ransomware Protection

The ONTAP Autonomous Ransomware Protection (ARP) feature uses workload analysis in NAS (NFS and SMB) environments to proactively detect and warn about abnormal infile activity that might indicate a ransomware attack.

Additional details and license requirements about ARP can be found here.

Workload Security integrates with ONTAP to receive ARP events and provide an additional analytics and automatic responses layer.

Workload Security receives the ARP events from ONTAP and takes the following actions:

- 1. Correlates volume encryption events with user activity to identify who is causing the damage.
- 2. Implements automatic response policies (if defined)
- Provides forensics capabilities:
  - Allow customers to conduct data breach investigations.
  - Identify what files were affected, helping to recover faster and conduct data breach investigations.

# **Prerequisites**

1. Minimum ONTAP version: 9.11.1

- ARP enabled volumes. Details on enabling ARP can be found here. ARP must be enabled via OnCommand System Manager. Workload Security cannot enable ARP.
- 3. Workload Security collector should be added via cluster IP.
- 4. Cluster level credentials are needed for this feature to work. In other words, cluster level credentials must be used when adding the SVM.

## User permissions required

If you are using cluster administration credentials, no new permissions are needed.

If you are using a custom user (for example, *csuser*) with permissions given to the user, then follow the steps below to give permissions to Workload Security to collect ARP related information from ONTAP.

For csuser with cluster credentials, do the following from the ONTAP command line:

```
security login role create -role csrole -cmddirname "volume" -access readonly security login role create -role csrole -cmddirname "security anti-ransomware volume" -access readonly
```

Read more about configuring other ONTAP permissions.

## Sample Alert

A sample alert generated due to ARP event is shown below:

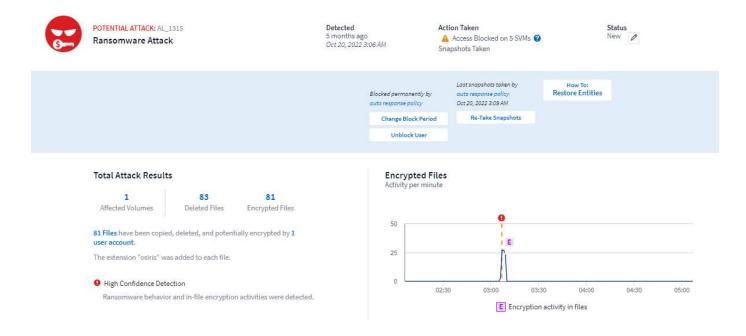

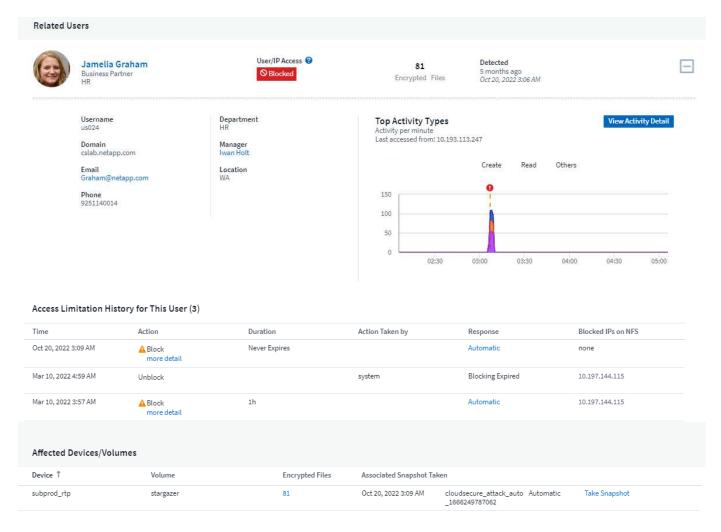

A high confidence banner indicates the attack has shown ransomware behavior along with file encryption activities

The encrypted files graph indicates the timestamp at which the volume encryption activity was detected by the ARP solution.

#### Limitations

In the case where an SVM is not monitored by Workload Security, but there are ARP events generated by ONTAP, the events will still be received and displayed by Workload Security. However, Forensic information related to the alert, as well as user mapping, will not be captured or shown.

# **Troubleshooting**

Known problems and their resolutions are described in the following table.

| Problem:                                                                                                    | Resolution:                                                                                                    |
|----------------------------------------------------------------------------------------------------|----------------------------------------------------------------------------------------------------|
| Email alerts are received 24 hrs after an attack is detected. In the UI, the alerts are shown 24 hrs before that when the emails are received by Data Infrastructure Insights Workload Security. | When ONTAP sends the <i>Ransomware Detected</i> Event to Data Infrastructure Insights Workload Security (i.e. Workload Security), the email is sent. The Event contains a list of attacks and its timestamps. The Workload Security UI displays the alert timestamp of the first file attacked. ONTAP sends the <i>Ransomware Detected</i> Event to Data Infrastructure Insights when a certain number of files are encoded. Therefore, there may be a difference between the time the alert is displayed in the UI and the time the email is sent. |

# **Integration with ONTAP Access Denied**

The ONTAP Access Denied feature uses workload analysis in NAS environments (NFS and SMB) to proactively detect and warn about failed file operations (i.e., a user trying to perform an operation for which they do not have permission). These failed file operation notifications—especially in cases of security-related failures—will further help in blocking insider attacks at early stages.

Data Infrastructure Insights Workload Security integrates with ONTAP to receive Access Denied events and provide an additional analytic and automatic response layer.

# **Prerequisites**

- Minimum ONTAP version: 9.13.0.
- A Workload Security administrator must enable the Access Denied feature while adding a new collector or editing existing collector, by selecting the *Monitor Access Denied Events* checkbox under Advanced Configuration.

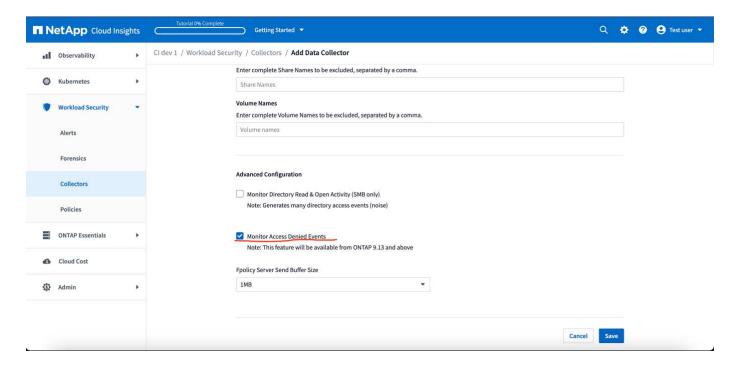

## User permissions required

If the Data Collector is added using cluster administration credentials, no new permissions are needed.

If the Collector is added using a custom user (for example, *csuser*) with permissions given to the user, follow the steps below to give Workload Security the necessary permission to register for Access Denied events with ONTAP.

For csuser with *cluster* credentials, execute the following commands from the ONTAP command line. Note that this permission may already exist.

```
security login role create -role csrole -cmddirname "vserver fpolicy" -access all
```

For csuser with *SVM* credentials, execute the following commands from the ONTAP command line. Note that this permission may already exist.

```
security login role create -vserver <vservername> -role csrole -cmddirname "vserver fpolicy" -access all
```

Read more about configuring other ONTAP permissions.

#### **Access Denied events**

Once events have been acquired from the ONTAP system, the Workload Security Forensics page will show Access Denied events. In addition to the information displayed, you can view the missing user permissions for a particular operation by adding the *Desired Activity* column to the table from the gear icon.

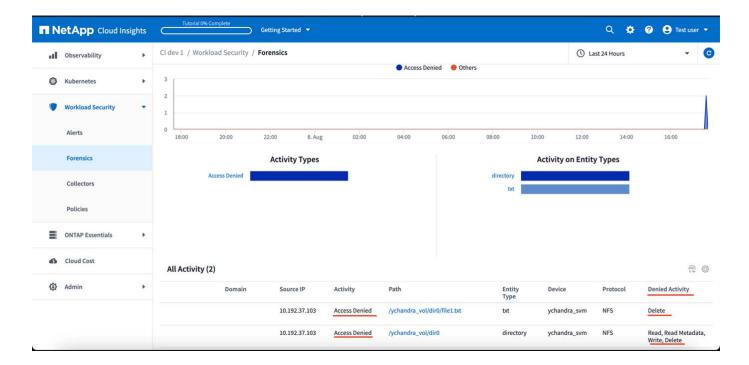

# **Blocking User Access**

Once an attack is detected, Workload Security can stop the attack by blocking user access to the file system. Access can be blocked automatically, using Automated Response Policies or manually from the alert or user details pages.

When blocking user access, you should define a blocking time period. After the selected time period ends, user access is automatically restored.

Access blocking is supported for both SMB and NFS protocols.

User is directly blocked for SMB and IP address of the host machines causing the attack will be blocked for NFS. Those machine IP addresses will be blocked from accessing any of the Storage Virtual Machines (SVMs) monitored by Workload Security.

For example, let's say Workload Security manages 10 SVMs and the Automatic Response Policy is configured for four of those SVMs. If the attack originates in one of the four SVMs, the user's access will be blocked in all 10 SVMs. A Snapshot is still taken on the originating SVM.

If there are four SVMs with one SVM configured for SMB, one configured for NFS, and the remaining two configured for both NFS and SMB, all the SVMs will be blocked if the attack originates in any of the four SVMs.

# **Prerequisites for User Access Blocking**

Cluster level credentials are needed for this feature to work.

If you are using cluster administration credentials, no new permissions are needed.

If you are using a custom user (for example, *csuser*) with permissions given to the user, then follow the steps below to give permissions to Workload Security to block user.

For csuser with cluster credentials, do the following from the ONTAP command line:

```
security login role create -role csrole -cmddirname "vserver export-policy rule" -access all security login role create -role csrole -cmddirname set -access all security login role create -role csrole -cmddirname "vserver cifs session" -access all security login role create -role csrole -cmddirname "vserver services access-check authentication translate" -access all security login role create -role csrole -cmddirname "vserver name-mapping" -access all
```

Be sure to review the Permissions section of the Configuring the ONTAP SVM Data Collector page as well.

#### How to enable the feature?

- In Workload Security, navigate to Workload Security > Policies > Automated Response Policies.
   Choose +Attack Policy.
- · Select (check) Block User File Access.

## How to set up Automatic user access blocking?

- Create a new Attack Policy or edit an existing Attack policy.
- · Select the SVMs on which the attack policy should be monitored.
- Click on the checkbox "Block User File Access". The feature will be enabled when this is selected.
- Under "Time Period" select the time until which the blocking should be applied.
- To test automatic user blocking,, you can simulate an attack via a simulated script.

## How to know if there are blocked users in the system?

- In the alert lists page, a banner on the top of screen will be displayed in case any user is blocked.
- Clicking on the banner will take you to the "Users" page, where the list of blocked users can be seen.
- In the "Users" page, there in a column named "User/IP Access". In that column, the current state of user blocking will be displayed.

# Restrict and manage user access manually

 You can go to the alert details or user details screen and then manually block or restore a user from those screens.

# **User Access Limitation History**

In the alert details and user details page, in the user panel, you can view an audit of the user's access limitation history: Time, Action (Block, Unblock), duration, action taken by, manual/automatic, and affected IPs for NFS.

#### How to disable the feature?

At any time, you can disable the feature. If there are restricted users in the system, you must restore their access first.

- In Workload Security, navigate to Workload Security > Policies > Automated Response Policies.
   Choose +Attack Policy.
- De-select (uncheck) Block User File Access.

The feature will be hidden from all pages.

## **Manually Restore IPs for NFS**

Use the following steps to manually restore any IPs from ONTAP if your Workload Security trial expires, or if the agent/collector is down.

1. List all export policies on an SVM.

| contrail-q | pa-fas8020:> ex<br>Policy |       |                            | -vserver <svm name=""><br/>Client</svm> | RO    |
|------------|---------------------------|-------|----------------------------|-----------------------------------------|-------|
| Vserver    | Name<br>                  | Index | Protocol                   | Match                                   | Rule  |
| svm0       | default                   | 1     |                            | cloudsecure_rule, 10.11.12.13           | never |
| svm1       | default                   | 4     | cifs,<br>nfs               | 0.0.0.0/0                               | any   |
| svm2       | test                      | 1     |                            | cloudsecure_rule, 10.11.12.13           | never |
| svm3       | test                      | 3     | cifs,<br>nfs,<br>flexcache | 0.0.0.0/0                               | any   |
| 4 entries  | were displayed            |       |                            |                                         |       |

2. Delete the rules across all policies on the SVM which have "cloudsecure\_rule" as Client Match by specifying its respective RuleIndex. Workload Security rule will usually be at 1.

```
contrail-qa-fas8020:*> export-policy rule delete -vserver <svm name>
-policyname * -ruleindex 1
```

3. Ensure Workload Security rule is deleted (optional step to confirm).

| oonerarr q | _       |       |           | w -vserver <svm name=""></svm> | DO   |
|------------|---------|-------|-----------|--------------------------------|------|
|            | Policy  | Rule  | Access    | Client                         | RO   |
| Vserver    | Name    | Index | Protocol  | Match                          | Rule |
|            |         |       |           |                                |      |
|            |         |       |           |                                |      |
| svm0       | default | 4     | cifs,     | 0.0.0.0/0                      | any  |
|            |         |       | nfs       |                                |      |
| svm2       | test    | 3     | cifs,     | 0.0.0.0/0                      | any  |
|            |         |       | nfs,      |                                |      |
|            |         |       | flexcache |                                |      |

# **Manually Restore Users for SMB**

Use the following steps to manually restore any users from ONTAP if your Workload Security trial expires, or if the agent/collector is down.

You can get the list of users blocked in Workload Security from the users list page.

- 1. Login to the ONTAP cluster (where you want to unblock users) with cluster *admin* credentials. (For Amazon FSx, login with FSx credentials).
- 2. Run the following command to list all users blocked by Workload Security for SMB in all SVMs:

```
vserver name-mapping show -direction win-unix -replacement " "
```

In the above output, 2 users were blocked (US030, US040) with domain CSLAB.

1. Once we identify the position from the above output, run the following command to unblock the user:

```
vserver name-mapping delete -direction win-unix -position <position>
```

2. Confirm the users are unblocked by running the command:

vserver name-mapping show -direction win-unix -replacement " "

No entries should be displayed for the users previously blocked.

# **Troubleshooting**

| Problem                                                                                              | Try This                                                                                                    |
|----------------------------------------------------------------------------------------------------|----------------------------------------------------------------------------------------------------|
| Some of the users are not getting restricted, though there is an attack.                             | <ol> <li>Make sure that the Data Collector and Agent for the SVMs are in <i>Running</i> state. Workload Security won't be able to send commands if the Data Collector and Agent are stopped.</li> <li>This is because the user may have accessed the storage from a machine with a new IP which has not been used before.</li> <li>Restricting happens via IP address of the host through which the user is accessing the storage. Check in the UI (Alert Details &gt; Access Limitation History for This User &gt; Affected IPs) for the list of IP addresses which are restricted. If the user is accessing storage from a host which has an IP different from the restricted IPs, then the user will still be able to access the storage through the non-restricted IP. If the user is trying to access from the hosts whose IPs are restricted, then the storage won't be accessible.</li> </ol> |
| Manually clicking on Restrict Access gives "IP addresses of this user have already been restricted". | The IP to be restricted is already being restricted from another user.                                                                                                    |
| Policy could not be modified. Reason: not authorized for that command.                               | Check if using csuser, permissions are given to the user as mentioned above.                                                                                                    |

| Problem                                                                                                    | Try This                                                                                                    |  |
|----------------------------------------------------------------------------------------------------|----------------------------------------------------------------------------------------------------|--|
| User (IP Address) blocking for NFS works, but for SMB / CIFS, I see an error message: "SID to DomainName transformation failed. Reason timeout: socket is not established" | This can happen is <i>csuser</i> does not have permission to perform ssh. (Ensure connection at cluster level, then ensure user can perform ssh). <i>csuser</i> role requires these permissions.                                                                                                    |  |
|                                                                                                    | https://docs.netapp.com/us-en/cloudinsights/<br>cs_restrict_user_access.html#prerequisites-for-user-<br>access-blocking                                                                                                    |  |
|                                                                                                    | For <i>csuser</i> with cluster credentials, do the following from the ONTAP command line:                                                                                                    |  |
|                                                                                                    | security login role create -role csrole -cmddirname "vserver export-policy rule" -access all security login role create -role csrole -cmddirname set -access all security login role create -role csrole -cmddirname "vserver cifs session" -access all security login role create -role csrole -cmddirname "vserver services access-check authentication translate" -access all security login role create -role csrole -cmddirname "vserver name-mapping" -access all  If csuser is not used and if admin user at cluster level is used, make sure that the admin user has ssh |  |
| I'm getting the Error Message SID translate failed. Reason:255:Error: command failed: not authorized for                                                                   | permission to ONTAP.  This can happen when <i>csuser</i> does not have correct permissions. See Prerequisites for User Access                                                                                                    |  |
| that commandError: "access-check" is not a recognized command, when a user should have been blocked.                                                                       | Blocking for more information.  After applying the permissions, it is recommended to restart the ONTAP data collector and User Directory data collector. The required permission commands are listed below.                                                                                                    |  |
|                                                                                                    | security login role create -role csrole -cmddirname "vserver export-policy rule" -access all security login role create -role csrole -cmddirname set -access all security login role create -role csrole -cmddirname "vserver cifs session" -access all security login role create -role csrole -cmddirname "vserver services access-check authentication translate" -access all security login role create -role csrole -cmddirname "vserver name-mapping" -access all                                                                                                    |  |

# **Workload Security: Simulating an Attack**

You can use the instructions on this page to simulate an attack for testing or demonstrating Workload Security using the included Ransomware Simulation script.

# Things to note before you begin

- The ransomware simulation script works on Linux only. The simulation script should also generate High Confidence Alerts in the event that the user has integrated ONTAP ARP with Workload Security.
- Workload Security will detect events and alerts generated with NFS 4.1 only if ONTAP version is 9.15 or higher.
- The script is provided with the Workload Security agent installation files. It is available on any machine that has a Workload Security agent installed.
- You can run the script on the Workload Security agent machine itself; there is no need to prepare another Linux machine. However, if you prefer to run the script on another system, simply copy the script and run it there
- Users can opt for either the Python or shell script based on their preferences and system requirements.
- The Python script has pre-requisite installations. If you don't want to use python, use the shell script.

## **Guidelines:**

This script should be executed on an SVM containing a folder with a substantial number of files for encryption, ideally 100 or more, including files in sub-folders. Ensure that the files are not empty.

To generate the alert, temporarily pause the collector before test data creation. Once the sample files are generated, resume the collector and initiate the encryption process.

## Steps:

#### Prepare the system:

First, mount the target volume to the machine. You can mount either an NFS or CIFS export.

#### To mount NFS export in Linux:

```
mount -t nfs -o vers=4.0 10.193.177.158:/svmvol1 /mntpt
mount -t nfs -o vers=4.0 Vserver data IP>:/nfsvol /destinationlinuxfolder
```

Do not mount NFS version 4.1; it is not supported by Fpolicy.

#### To mount CIFS in Linux:

```
mount -t cifs //10.193.77.91/sharedfolderincluster
/root/destinationfolder/ -o username=raisa
```

#### **Enable ONTAP Autonomous ransomware protection (Optional):**

If your ONTAP cluster version is 9.11.1 or higher you may enable the ONTAP Ransomware Protection service by executing the following command on the ONTAP command console.

```
security anti-ransomware volume enable -volume [volume_name] -vserver
[svm_name]
```

Next, set up a Data Collector:

- 1. Configure the Workload Security agent if not already done.
- 2. Configure an SVM data collector if not already done.
- 3. Make sure the mount protocol is selected while configuring the data collector.

# Generate the sample files programmatically:

Before creating the files, you must first stop or pause the data collector processing.

Before running the simulation, you must first add files to be encrypted. You can either manually copy the files to be encrypted into the target folder, or use one of the included scripts to programmatically create the files. Whichever method you use, make sure at least 100 files are present to encrypt.

If you choose to programmatically create the files, you can use the Shell or Python:

#### Shell:

- 1. Log into the Agent box.
- Mount an NFS or CIFS share from the SVM of the filer to the Agent machine. Cd to that folder.
- 3. Copy the script from Agent installation directory (%AGENT\_INSTALL\_DIR/ agent/install/ransomware simulation/shell/create dataset.sh) to the target mount location.
- 4. Execute the following command using the scripts within the mounted directory (e.g. /root/demo) to create the test dataset folder and files:

```
'./create_dataset.sh'
```

5. This will create 100 non empty files with various extensions inside the mount folder under a directory called "test dataset".

#### Python:

#### **Python script Prerequisite:**

- · Install Python (if not already installed.)
  - Download Python 3.5.2 or above from https://www.python.org/.
  - To check Python installation, run python --version.
  - The Python script has been tested on versions as early as 3.5.2.

- · Install pip if not already installed:
  - Download the get-pip.py script from https://bootstrap.pypa.io/.
  - o Install pip using python get-pip.py.
  - Verify pip installation with pip --version.
- · PyCryptodome Library:
  - The script uses the PyCryptodome library.
  - Install PyCryptodome with pip install pycryptodome.
  - Confirm PyCryptodome installation by running pip show pycryptodome.

#### Python create file script:

- 1. Log into the Agent box.
- 2. Mount an NFS or CIFS share from the SVM of the filer to the Agent machine. Cd to that folder.
- Copy the script from Agent installation directory (%AGENT\_INSTALL\_DIR/agent/install/ransomware\_simulation/python/create\_dataset.py) to the target mount location.
- 4. Execute the following command using the scripts within the mounted directory (for e.g. /root/demo) to create the test dataset folder and files:

```
'python create_dataset.py'
```

5. This will create 100 non empty files with various extensions inside the mount folder under a directory called "test dataset"

#### Resume the collector

If you paused the collector before following these steps, please be sure to resume the collector once the sample files are created.

# Generate the sample files programmatically:

Before creating the files, you must first stop or pause the data collector processing.

To generate a Ransomware alert, you can execute the included script which will simulate a ransomware alert in Workload Security.

#### Shell:

- Copy the script from Agent installation directory (%AGENT\_INSTALL\_DIR/agent/install/ransomware\_simulation/shell/simulate\_attack.sh) to the target mount location.
- 2. Execute the following command using the scripts within the mounted directory (for e.g. /root/demo) to encrypt the test dataset:

```
'./simulate_attack.sh'
```

3. This will encrypt the sample files created under the "test dataset" directory.

#### Python:

- Copy the script from Agent installation directory (%AGENT\_INSTALL\_DIR/agent/install/ransomware\_simulation/python/simulate\_attack.py) to the target mount location.
- 2. Please note that python prerequisites are installed as per Python script Prerequisite section
- 3. Execute the following command using the scripts within the mounted directory (for e.g. /root/demo) to encrypt the test dataset:

```
'python simulate_attack.py'
```

4. This will encrypt the sample files created under the "test dataset" directory.

# Generate an Alert in Workload Security

Once the simulator script execution has finished, an alert will be seen on the Web UI within a few minutes.

Note: In the event that all of the following conditions are met, a High Confidence Alert will be generated.

- 1. Monitored SVM's ONTAP version higher than 9.11.1
- 2. ONTAP Autonomous Ransomware Protection configured
- 3. Workload Security Data collector is added in Cluster mode.

Workload Security detects ransomware patterns based on user behaviour while ONTAP ARP detects ransomware activity based on encryption activities in files.

If the conditions are met, Workload Security marks the alerts as High Confidence Alert.

Example of High Confidence Alert on the Alerts list page:

Example of High Confidence Alert detail:

# Triggering alert multiple times

Workload Security learns user behavior and will not generate alerts on repeated ransomware attacks within 24 hours for the same user.

To generate a new alert with a different user, please follow the same steps again (creating test data and then encrypting the test data).

# Configuring Email Notifications for Alerts, Warnings, and Agent/Data Source Collector health

To configure Workload Security alert recipients, click on **Admin > Notifications** and enter an email addresses in the appropriate section(s) for each recipient.

# **Potential Attack Alerts and Warnings**

To send *Potential Attack* alert notifications, enter the recipients' email addresses in the *Send Potential Attack Alerts* section.

Email notifications are sent to the alert recipient list for every action on the alert.

To send Warning notifications, enter the recipients' email addresses in the Send Warning Alerts section.

# Agent and Data Collector Health monitoring

You can monitor the health of Agents and Data Sources through notifications.

In order to receive notifications in the event that an Agent or Data Source collector is not functioning, enter the email addresses of the recipients in the *Data Collection Health Alerts* section.

Keep the following in mind:

- Health alerts will be sent only after the agent/collector stops reporting for at least one hour.
- Only one email notification is sent to the intended recipients in a given 24 hour period, even If the Agent or Data collector is disconnected for a longer duration.
- In case of an Agent failure, one alert will be sent (not one per collector). The email will include a list of all impacted SVMs.
- Active directory collection failure is reported as a warning; it does not impact Ransomware detection.
- The Getting Started setup list now includes a new Configure email notifications phase.

# Receiving Agent And Data Collector Upgrade Notifications

- Enter the email ID(s) in the "Data Collection Health Alerts".
- The "Enable upgrade notifications" check box becomes enabled.
- Agent and Data Collector upgrade email notifications are sent to the email IDs one day in advance of the planned upgrade.

# **Troubleshooting**

| Problem:                                                                                               | Try this:                                                                                                    |
|----------------------------------------------------------------------------------------------------|----------------------------------------------------------------------------------------------------|
| Email IDs are present in the "Data Collector Health Alerts", however I am not receiving notifications. | Notification emails are sent from the NetApp Data Infrastructure Insights domain, i.e from accounts@service.cloudinsights.netapp.com. Some companies block incoming emails if they are from an external domain. Ensure that external notifications from NetApp Data Infrastructure Insights domains are whitelisted. |

# **Webhook Notifications**

# Workload Security notifications using webhooks

Webhooks allow users to send critical or warning alert notifications to various applications using a customized webhook channel.

Many commercial applications support webhooks as a standard input interface, for example: Slack, PagerDuty, Teams, and Discord. By supporting a generic, customizable webhook channel, Workload Security can support many of these delivery channels. Information about configuring the webhooks can be found on the respective application's websites. For example, Slack provides this useful guide.

You can create multiple webhook channels, each channel targeted for a different purpose, separate applications, different recipients, etc.

The webhook channel instance is comprised of the following elements

| Name                          | Description                                                                                             |
|-------------------------------|----------------------------------------------------------------------------------------------------|
| URL                           | Webhook target URL, including the http:// or https:// prefix along with the url params                  |
| Method                        | GET/POST - Default is POST                                                                              |
| Custom Header                 | Specify any custom headers here                                                                         |
| Message Body                  | Put the body of your message here                                                                       |
| Default Alert Parameters      | Lists the default parameters for the webhook                                                            |
| Custom Parameters and Secrets | Custom parameters and secrets allows you to add unique parameters and secure elements such as passwords |

## Creating a webhook

To create a Workload Security Webhook, go to Admin > Notifications and select "Workload Security Webhooks" tab. The following image shows a sample slack webhook creation screen.

Note: User must be a Workload Security Admin in order to create and manage Workload Security Webhooks.

#### Add a Webhook

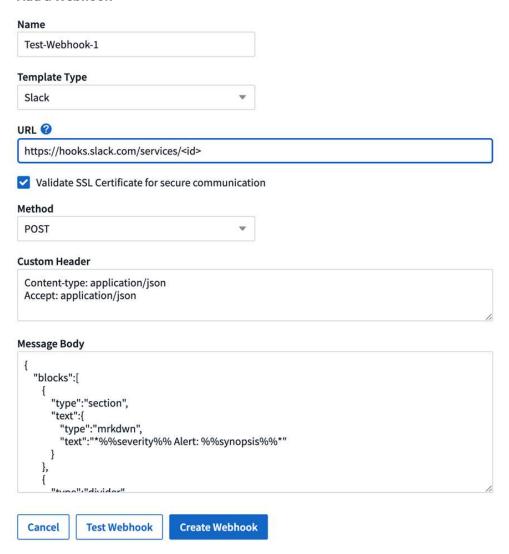

- Enter appropriate information for each of the fields, and click "Save".
- You can also click the "Test Webhook" button to test the connection. Note that this will send the "Message Body" (without substitutions) to the defined URL according to the selected Method.
- SWS webhooks comprise a number of default parameters. Additionally, you can create your own custom parameters or secrets.

#### Parameters: What are they and how to use them?

Alert Parameters are dynamic values populated per alert. For example, the *%%severity%%* parameter will be replaced with the severity type of the alert.

Note that substitutions are not performed when clicking the "Test Webhook" button; the test sends a payload that shows the parameter's placeholders (%%<param-name>%%) but does not replace them with data.

#### **Custom Parameters and Secrets**

In this section you can add any custom parameters and/or secrets you wish. A custom parameter or secret can be in the URL or message body. Secrets allow user to configure a secure custom parameter like password, apiKey etc.

The following sample image shows how custom parameters are used in webhook creation.

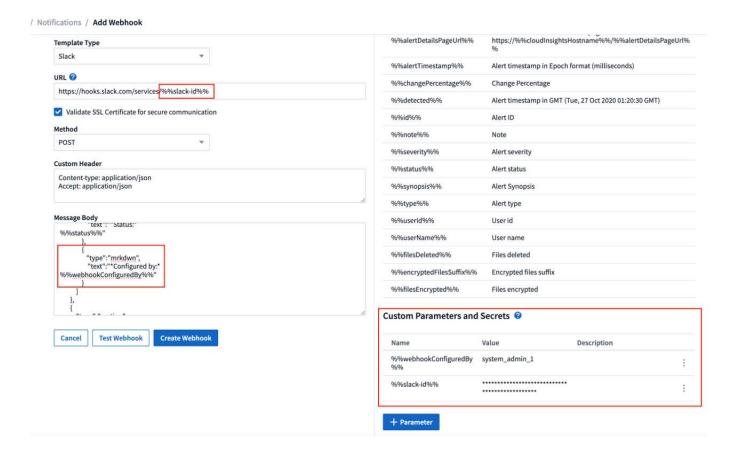

## **Workload Security Webhooks List Page**

On the Webhooks list page, displayed are the Name, Created By, Created On, Status, Secure, and Last Reported fields.

Note: The value of 'status' column will keep changing based on the result of last webhook trigger result. The following are examples of status results.

| Status | Description                     |
|--------|---------------------------------|
| ОК     | Successfully sent notification. |
| 403    | Forbidden.                      |
| 404    | URL not found.                  |

| 400 | <ul> <li>Bad Request. You might see this status if there is any error in the message body, for example:</li> <li>Badly formatted json.</li> <li>Providing invalid value for reserved keys. For example, PagerDuty accepts only critical/warning/error/info for "Severity". Any other result may yield a 400 status.</li> <li>Application specific validation errors. For example, Slack allows a maximum of 10 fields inside a section. Including more than 10 may result in a 400 status.</li> </ul> |
|-----|----------------------------------------------------------------------------------------------------|
| 410 | Resource is no longer available                                                                                                    |

<sup>&</sup>quot;Last Reported" column indicates the time when the webhook was last triggered.

From the webhooks listing page users can also Edit/Duplicate/Delete webhooks.

# **Configure Webhook notification in alert policy**

To add a webhook notification to an alert policy, go to -Workload Security > Policies- and select an existing policy or add a new policy. In the *Actions* section > *Webhook Notifications* dropdown, select the required webhooks.

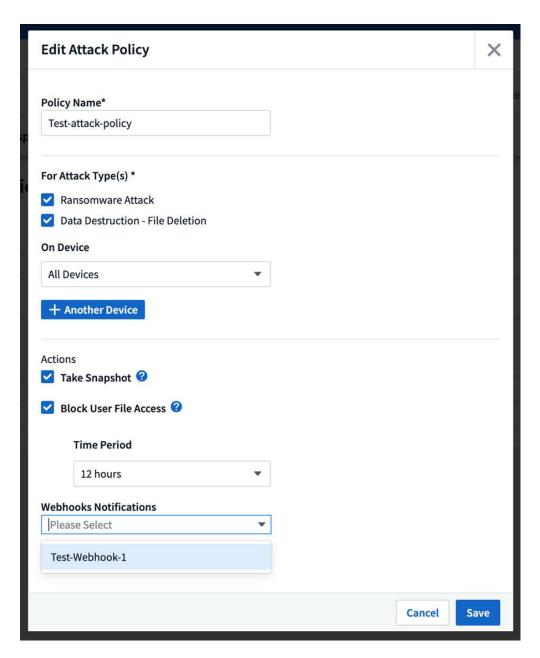

Webhook notifications are tied to policies. When the attack (RW/DD/WARN) happens, the action configured (Take snapshot / user blocking) will be taken and then the associated webhook notification will be triggered.

Note: Email notifications are independent of policies, they will be triggered as usual.

- If a policy is paused, webhook notifications will not be triggered.
- Multiple webhooks can be attached to a single policy but it is recommended to attach no more than 5 webhooks to a policy.

#### **Workload Security Webhook Examples**

Webhooks for Slack

Webhooks for PagerDuty Webhooks for Teams Webhooks for Discord

# **Workload Security Webhook Example for Discord**

Webhooks allow users to send alert notifications to various applications using a customized webhook channel. This page provides an example for setting up webhooks for Discord.

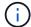

This page refers to third-party instructions, which care subject to change. Refer to the Discord documentation for the most up-to-date information.

#### **Discord Setup:**

- In Discord, select the Server, under Text Channels, select Edit Channel (gear icon)
- Select Integrations > View Webhooks and click New Webhook
- Copy the Webhook URL. You will need to paste this into the Workload Security webhook configuration.

#### **Create Workload Security Webhook:**

- 1. Navigate to Admin > Notifications and select the *Workload Security Webhooks* tab. Click '+ Webhook' to create a new webhook.
- 2. Give the webhook a meaningful Name.
- 3. In the Template Type drop-down, select Discord.
- 4. Paste the Discord URL from above into the URL field.

## Add a Webhook

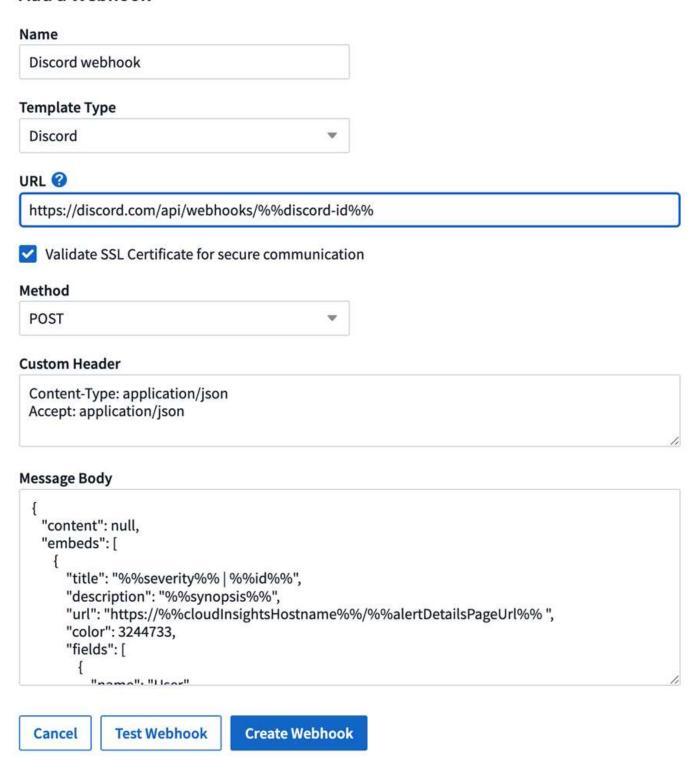

In order to test the webhook, temporarily replace the URL value in the message body with any valid URL (such as <a href="https://netapp.com">https://netapp.com</a>) then click the <a href="test Webhook">Test Webhook</a> button. Discord requires that a valid URL be supplied in order for Test Webhook functionality to work.

Be sure to set the message body back once the test completes.

## **Notifications via Webhook**

To notify on events via webhook, navigate to *Workload Security > Policies*. Click on +*Attack Policy* or +*Warning Policy*.

- Enter a meaningful policy name.
- Select the required Attack Type(s), Devices to which policy should be attached, and required Actions.
- Under the Webhooks Notifications dropdown, select the required Discord webhooks and save.

Note: Webhooks can also be attached to existing policies by editing them.

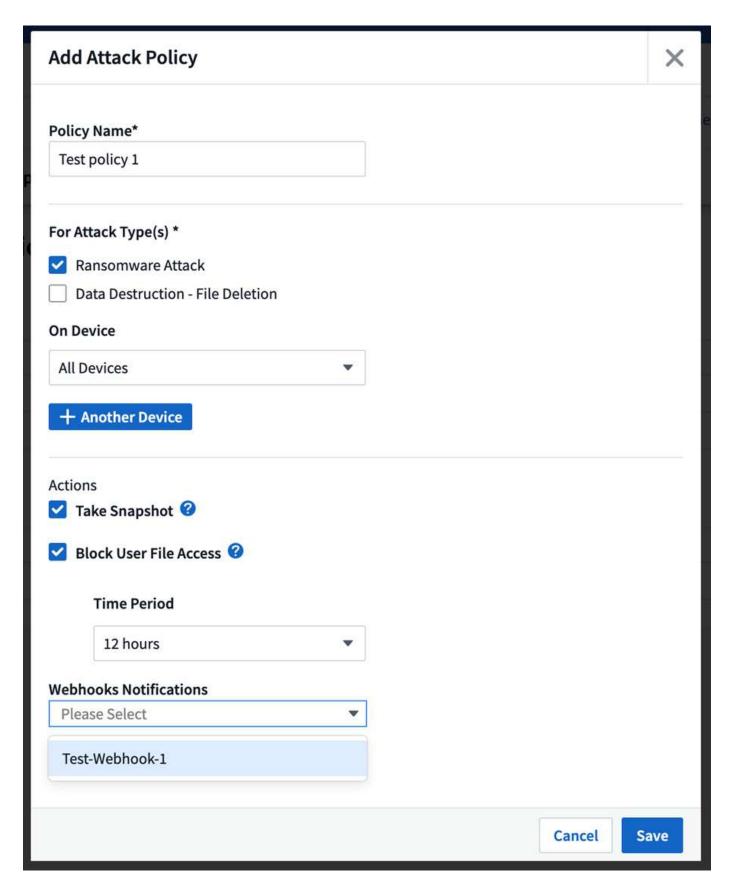

# **Workload Security Webhook Example for PagerDuty**

Webhooks allow users to send alert notifications to various applications using a customized webhook channel. This page provides an example for setting up webhooks

# for PagerDuty.

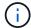

This page refers to third-party instructions, which are subject to change. Refer to the PagerDuty documentation for the most up-to-date information.

#### PagerDuty Setup:

- In PagerDuty, navigate to Services > Service Directory and click on the +New Service button.
- 2. Enter a Name and select Use our API directly. Select Add Service.

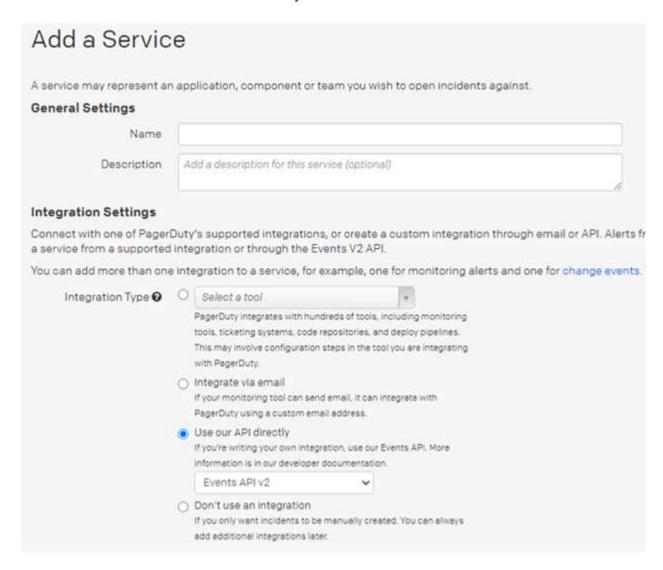

- 3. Select the *Integrations* tab to see the **Integration Key**. You will need this key when you create the Workload Security webhook below.
- 1. Go to Incidents or Services to view Alerts.

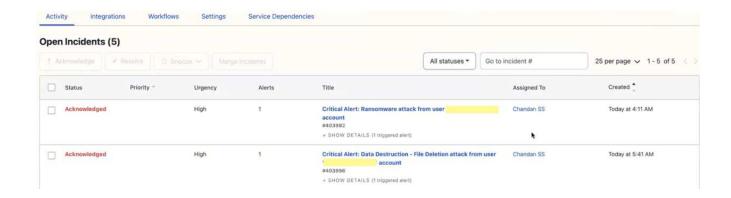

## **Create Workload Security PagerDuty Webhook:**

- Navigate to Admin > Notifications and select the *Workload Security Webhooks* tab. Select '+ Webhook' to create a new webhook.
- · Give the webhook a meaningful name.
- In the Template Type dropdown, select PagerDuty Trigger.
- Create a custom parameter secret named *routingKey* and set the value to the PagerDuty *Integration Key* created above.

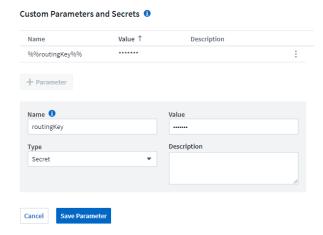

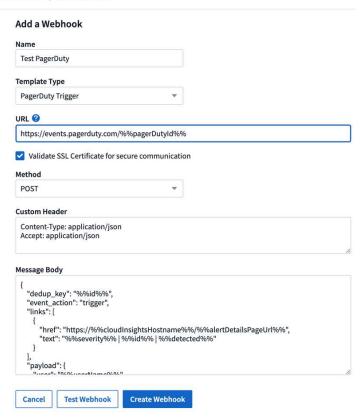

#### **Notifications via Webhook**

- To notify on events via webhook, navigate to Workload Security > Policies. Select +Attack Policy or +Warning Policy.
- · Enter a meaningful policy name.
- Select required Attack Type(s), Devices to which the policy should be attached, and the required Actions.
- Under Webhooks Notifications dropdown, select the required PagerDuty webhooks. Save the policy.

Note: Webhooks can also be attached to existing policies by editing them.

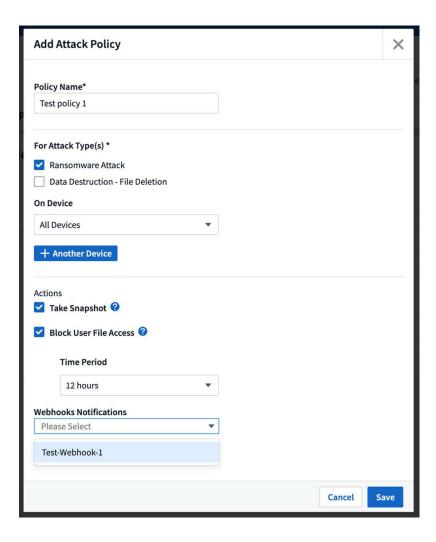

# **Workload Security Webhook Example for Slack**

Webhooks allow users to send alert notifications to various applications using a customized webhook channel. This page provides an example for setting up webhooks for Slack.

This page refers to third-party instructions, which are subject to change. Refer to the Slack documentation for the most up-to-date information.

## Slack Example

 Go to https://api.slack.com/apps and Create a new App. Give it a meaningful name and select a Workspace.

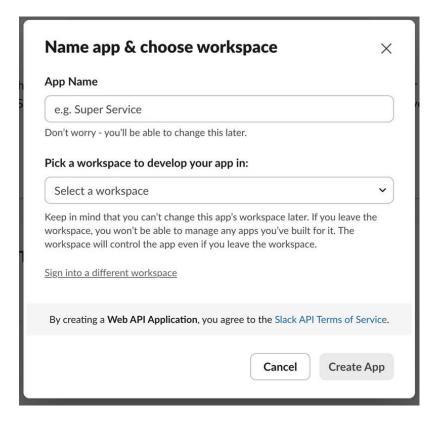

- Go to Incoming Webhooks, click on *Activate Incoming Webhooks*, select *Add New Webhook*, and select the Channel on which to Post.
- Copy the Webhook URL. This URL will be given when creating a Workload Security webhook.

## **Create Workload Security Slack Webhook**

- 1. Navigate to Admin > Notifications and select the *Workload Security Webhooks* tab. Select + *Webhook* to create a new webhook.
- 2. Give the webhook a meaningful name.
- 3. In the Template Type dropdown, select Slack.
- 4. Paste the URL copied from above.

#### Add a Webhook

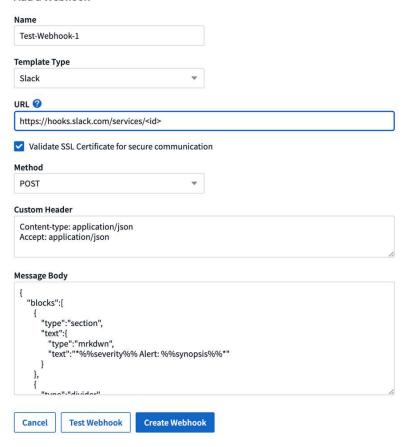

#### **Notifications via webhook**

- To notify on events via webhook, navigate to Workload Security > Policies. Click on +Attack Policy or +Warning Policy.
- Enter a meaningful policy name.
- Select required Attack Type(s), Devices to which the policy should be attached, and required Actions.
- Under the Webhooks Notifications dropdown, select the required webhooks. Save the policy.

Note: Webhooks can also be attached to existing policies by editing them.

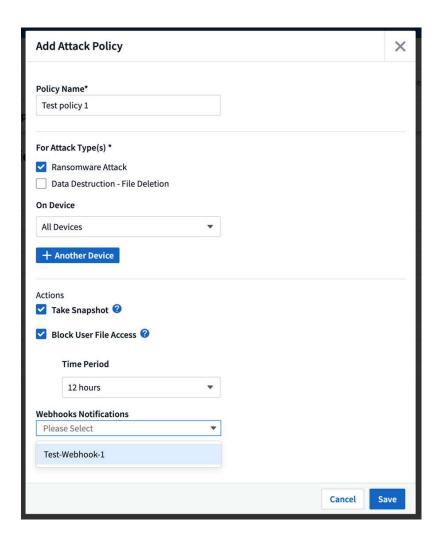

# **Workload Security Webhook Example for Microsoft Teams**

Webhooks allow users to send alert notifications to various applications using a customized webhook channel. This page provides an example for setting up webhooks for Teams.

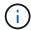

This page refers to third-party instructions, which are subject to change. Refer to the Teams documentation for the most up-to-date information.

#### **Teams Setup:**

1. In Teams, select the kebab, and search for Incoming Webhook.

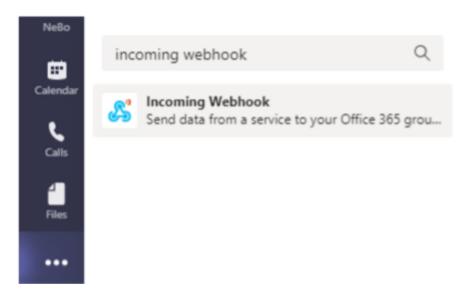

- 2. Select Add to a Team > Select a Team > Setup a Connector.
- 3. Copy the Webhook URL. You will need to paste this into the Workload Security webhook configuration.

## **Create Workload Security Teams Webhook:**

- 1. Navigate to Admin > Notifications and select the "Workload Security Webhooks tab. Select + Webhook to create a new webhook.
- 2. Give the webhook a meaningful Name.
- 3. In the *Template Type* drop-down, select **Teams**.

## Add a Webhook

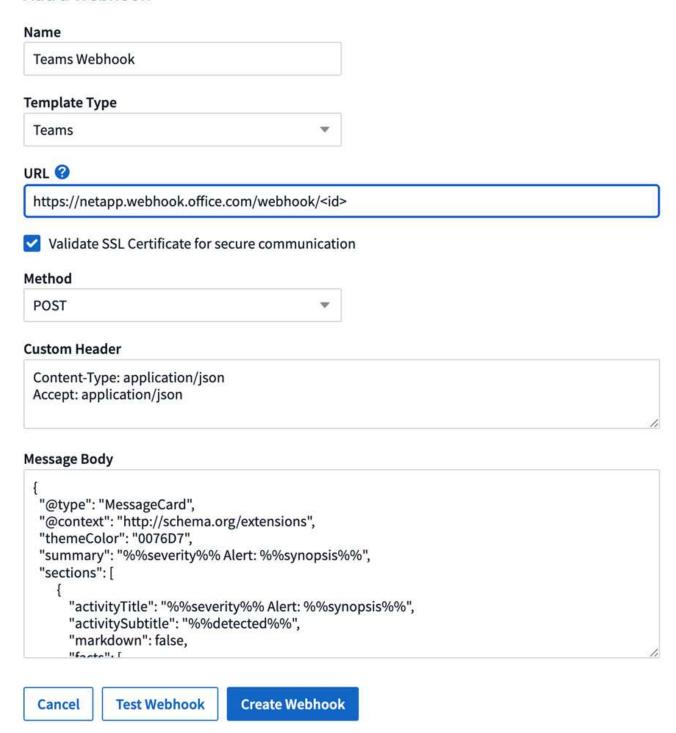

4. Paste the URL from above into the URL field.

#### **Notifications via Webhook**

To notify on events via webhook, navigate to *Workload Security > Policies*. Select +*Attack Policy* or +*Warning Policy*.

- · Enter a meaningful policy name.
- Select required Attack Type(s), Devices to which policy should be attached, and required Actions.

• Under the Webhooks Notifications dropdown, select the required Teams webhooks. Save the policy.

Note: Webhooks can also be attached to existing policies by editing them.

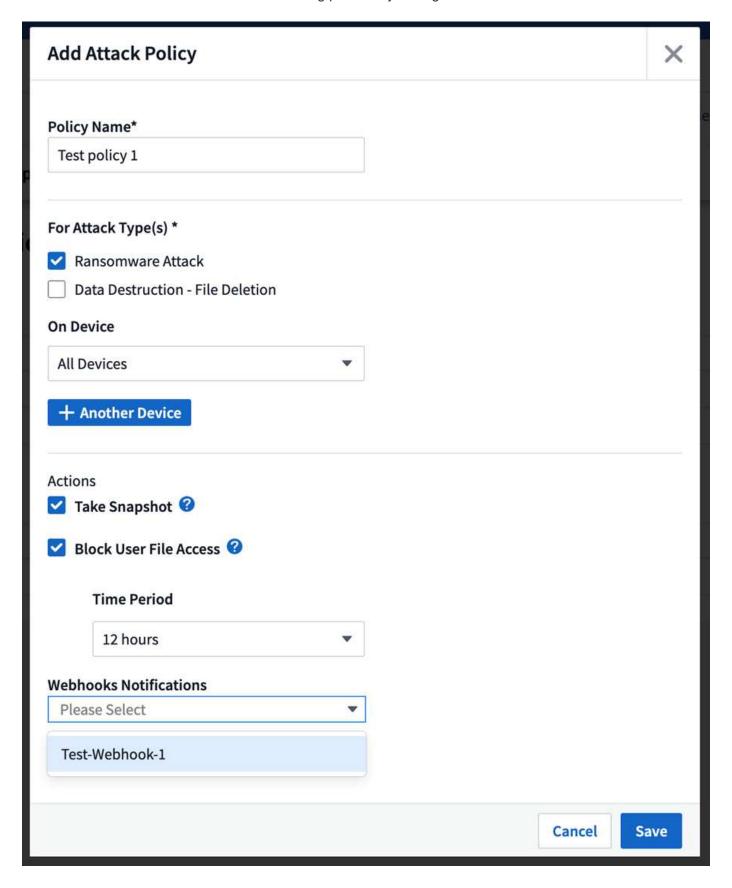

# **Workload Security API**

The Workload Security API enables NetApp customers and independent software vendors (ISVs) to integrate Workload Security with other applications, such as CMDB's or other ticketing systems.

Requirements for API Access:

- An API Access Token model is used to grant access.
- API Token management is performed by Workload Security users with the Administrator role.

# **API Documentation (Swagger)**

The latest API information is found by logging in to Workload Security and navigating to **Admin > API Access**. Click the **API Documentation** link.

The API Documentation is Swagger-based, which provides a brief description and usage information for the API and allows you to try it out on your tenant.

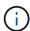

If calling the Forensics Activity API, use the cloudsecure\_forensics.activities.**v2** API. If you are making multiple calls to this API, ensure that the calls occur sequentially, not in parallel. Multiple parallel calls may cause the API to time out.

#### **API Access Tokens**

Before using the Workload Security API, you must create one or more **API Access Tokens**. Access tokens grant read permissions. You can also set the expiration for each access token.

To create an Access Token:

- Click Admin > API Access
- Click +API Access Token
- Enter Token Name
- Specify Token Expiration

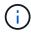

Your token will only be available for copying to the clipboard and saving during the creation process. Tokens can not be retrieved after they are created, so it is highly recommended to copy the token and save it in a secure location. You will be prompted to click the Copy API Access Token button before you can close the token creation screen.

You can disable, enable, and revoke tokens. Tokens that are disabled can be enabled.

Tokens grant general purpose access to APIs from a customer perspective, managing access to APIs in the scope of their own tenant.

The application receives an Access Token after a user successfully authenticates and authorizes access, then passes the Access Token as a credential when it calls the target API. The passed token informs the API that the bearer of the token has been authorized to access the API and perform specific actions based on the scope that was granted during authorization.

The HTTP header where the Access Token is passed is X-CloudInsights-ApiKey:

For example, use the following to retrieve storages assets:

```
curl https://<Workload Security tenant>/rest/v1/cloudsecure/activities -H
'X-CloudInsights-ApiKey: <API_Access_Token>'
```

Where <API\_Access\_Token> is the token you saved during API access key creation and <Workload Security Tenant> is the tenant URL of your Workload Security environment.

Detailed information can be found in the API Documentation link under Admin > API Access.

# Script to extract data via the API

Workload Security agents include an export script to facilitate parallel calls to the v2 API by dividing the requested time range into smaller batches.

The script is located at /opt/netapp/cloudsecure/agent/export-script. A README file in the same directory provides usage instructions.

Here is an example command to invoke the script:

```
python3 data-export.py --tenant_url <Workload Security tenant>
--access_key %ACCESS_KEY% --path_filter "<dir path>" --user_name "<user>"
--from_time "01-08-2024 00:00:00" --to_time "31-08-2024 23:59:59"
--iteration_interval 12 --num_workers 3
```

#### **Key Parameters:**

- -- iteration interval 12: Splits the requested time range into intervals of 12 hours.
- -- num workers 3: Fetches these intervals in parallel using 3 threads.

# Troubleshooting the ONTAP SVM Data Collector

Workload Security uses data collectors to collect file and user access data from devices. Here you can find tips for troubleshooting issues with this collector.

See the Configuring the SVM Collector page for instructions on configuring this collector.

In the case of an error, you can click on *more detail* in the *Status* column of the Installed Data Collectors page for detail about the error.

#### Installed Data Collectors

| Name    | Status            | Туре      | Agent    |
|---------|-------------------|-----------|----------|
| 9.8_vs1 | Error more detail | ONTAP SVM | agent-11 |

Known problems and their resolutions are described below.

**Problem:** Data Collector runs for some time and stops after a random time, failing with: "Error message: Connector is in error state. Service name: audit. Reason for failure: External fpolicy server overloaded."

## **Try This:**

The event rate from ONTAP was much higher than what the Agent box can handle. Hence the connection got terminated.

Check the peak traffic in CloudSecure when the disconnection happened. This you can check from the **CloudSecure > Activity Forensics > All Activity** page.

If the peak aggregated traffic is higher than what the Agent Box can handle, then please refer to the Event Rate Checker page on how to size for Collector deployment in an Agent Box.

If the Agent was installed in the Agent box prior to 4 March 2021, run the following commands in the Agent box:

```
echo 'net.core.rmem_max=8388608' >> /etc/sysctl.conf
echo 'net.ipv4.tcp_rmem = 4096 2097152 8388608' >> /etc/sysctl.conf
sysctl -p
```

Restart the collector from the UI after resizing.

**Problem:** Collector reports Error Message: "No local IP address found on the connector that can reach the data interfaces of the SVM".

**Try This:** This is most likely due to a networking issue on the ONTAP side. Please follow these steps:

- 1. Ensure that there are no firewalls on the SVM data lif or the management lif which are blocking the connection from the SVM.
- 2. When adding an SVM via a cluster management IP, please ensure that the data lif and management lif of the SVM are pingable from the Agent VM. In case of issues, check the gateway, netmask and routes for the lif.

You can also try logging in to the cluster via ssh using the cluster management IP, and ping the Agent IP. Make sure that the agent IP is pingable:

```
network ping -vserver <vserver name> -destination <Agent IP> -lif
<Lif Name> -show-detail
```

If not pingable, make sure the network settings in ONTAP are correct, so that the Agent machine is pingable.

- 3. If you have tried connecting via Cluster IP and it is not working, try connecting directly via SVM IP. Please see above for the steps to connect via SVM IP.
- 4. While adding the collector via SVM IP and vsadmin credentials, check if the SVM Lif has Data plus Mgmt role enabled. In this case ping to the SVM Lif will work, however SSH to the SVM Lif will not work.
  - If yes, create an SVM Mgmt Only Lif and try connecting via this SVM management only Lif.
- 5. If it is still not working, create a new SVM Lif and try connecting through that Lif. Make sure that the subnet mask is correctly set.
- 6. Advanced Debugging:
  - a. Start a packet trace in ONTAP.
  - b. Try to connect a data collector to the SVM from CloudSecure UI.
  - c. Wait till the error appears. Stop the packet trace in ONTAP.
  - d. Open the packet trace from ONTAP. It is available at this location

```
https://<cluster_mgmt_ip>/spi/<clustername>/etc/log/packet_trace
s/
```

- e. Make sure there is a SYN from ONTAP to the Agent box.
- f. If there is no SYN from ONTAP then it is an issue with firewall in ONTAP.
- g. Open the firewall in ONTAP, so that ONTAP is able to connect the agent box.
- 7. If it is still not working, please consult the networking team to make sure that no external firewall is blocking the connection from ONTAP to the Agent box.
- 8. If none of the above solves the issue, open a case with Netapp Support for further assistance.

**Problem:** Message: "Failed to determine ONTAP type for [hostname: <IP Address>. Reason: Connection error to Storage System <IP Address>: Host is unreachable (Host unreachable)" **Try this:** 

- 1. Verify that the correct SVM IP Management address or Cluster Management IP has been provided.
- 2. SSH to the SVM or the Cluster to which you are intending to connect. Once you are connected ensure that the SVM or the Cluster name is correct.

**Problem:** Error Message: "Connector is in error state. Service.name: audit. Reason for failure: External fpolicy server terminated."

## Try this:

- 1. It is most likely that a firewall is blocking the necessary ports in the agent machine. Verify the port range 35000-55000/tcp is opened for the agent machine to connect from the SVM. Also ensure that there are no firewalls enabled from the ONTAP side blocking communication to the agent machine.
- 2. Type the following command in the Agent box and ensure that the port range is open.

```
sudo iptables-save | grep 3500*
```

Sample output should look like:

```
-A IN_public_allow -p tcp -m tcp --dport 35000 -m conntrack -ctstate NEW -j ACCEPT
```

3. Login to SVM, enter the following commands and check that no firewall is set to block the communication with ONTAP.

```
system services firewall show
system services firewall policy show
```

Check firewall commands on the ONTAP side.

4. SSH to the SVM/Cluster which you want to monitor. Ping the Agent box from the SVM data lif (with CIFS, NFS protocols support) and ensure that ping is working:

```
network ping -vserver <vserver name> -destination <Agent IP> -lif
<Lif Name> -show-detail
```

If not pingable, make sure the network settings in ONTAP are correct, so that the Agent machine is pingable.

5. If a single SVM is added twice added to a tenant via 2 data collectors, then this error will be shown. Delete one of the data collectors thru the UI. Then restart the other data collector thru the UI. Then the data collector will show "RUNNING" status and will start receiving events from SVM.

Basically, in a tenant, 1 SVM should be added only once, via 1 data collector. 1 SVM should not added twice via 2 data collectors.

6. In instances where the same SVM was added in two different Workload Security environments (tenants), the last one will always succeed. The second collector will configure fpolicy with its own IP address and kick out the first one. So the collector in the first one will stop receiving events and its "audit" service will enter into error state.

To prevent this, configure each SVM on a single environment.

7. This error may also occur if service policies are not configured correctly. With ONTAP 9.8 or later, in order to connect to the Data Source Collector, the data-fpolicy-client service is required along with the data service data-nfs, and/or data-cifs. Additionally, the data-fpolicy-client service must be associated with the data lif(s) for the monitored SVM.

**Problem:** No events seen in activity page. **Try this:** 

- 1. Check if ONTAP collector is in "RUNNING" state. If yes, then ensure that some cifs events are being generated on the cifs client VMs by opening some files.
- 2. If no activities are seen, please login to the SVM and enter the following command.

<SVM>event log show -source fpolicy

Please ensure that there are no errors related to fpolicy.

3. If no activities are seen, please login to the SVM. Enter the following command:

<SVM>fpolicy show

Check if the fpolicy policy named with prefix "cloudsecure\_" has been set and status is "on". If not set, then most likely the Agent is unable to execute the commands in the SVM. Please ensure all the prerequisites as described in the beginning of the page have been followed.

**Problem:** SVM Data Collector is in error state and Error message is "Agent failed to connect to the collector"

#### Try this:

- 1. Most likely the Agent is overloaded and is unable to connect to the Data Source collectors.
- 2. Check how many Data Source collectors are connected to the Agent.
- 3. Also check the data flow rate in the "All Activity" page in the UI.
- 4. If the number of activities per second is significantly high, install another Agent and move some of the Data Source Collectors to the new Agent.

**Problem:** SVM Data Collector shows error message as "fpolicy.server.connectError: Node failed to establish a connection with the FPolicy server "12.195.15.146" (reason: "Select Timed out")" **Try this:** Firewall is enabled in SVM/Cluster. So fpolicy engine is unable to connect to fpolicy server. CLIs in ONTAP which can be used to get more information are:

event log show -source fpolicy which shows the error event log show -source fpolicy -fields event, action, description which shows more details.

Check firewall commands on the ONTAP side.

**Problem:** Error Message: "Connector is in error state. Service name:audit. Reason for failure: No valid data interface (role: data,data protocols: NFS or CIFS or both, status: up) found on the SVM."

Try this: Ensure there is an operational interface (having role as data and data protocol as CIFS/NFS.

**Problem:** The data collector goes into Error state and then goes into RUNNING state after some time, then back to Error again. This cycle repeats.

**Try this:** This typically happens in the following scenario:

- 1. There are multiple data collectors added.
- 2. The data collectors which show this kind of behavior will have 1 SVM added to these data collectors. Meaning 2 or more data collectors are connected to 1 SVM.
- 3. Ensure 1 data collector connects to only 1 SVM.
- 4. Delete the other data collectors which are connected to the same SVM.

**Problem:** Connector is in error state. Service name: audit. Reason for failure: Failed to configure (policy on SVM symname. Reason: Invalid value specified for 'shares-to-include' element within 'fpolicy.policy.scope-modify: "Federal'

**Try this:** \*The share names need to be given without any quotes. Edit the ONTAP SVM DSC configuration to correct the share names.

*Include and exclude shares* is not intended for a long list of share names. Use filtering by volume instead if you have a large number of shares to include or exclude.

**Problem:** There are existing fpolicies in the Cluster which are unused. What should be done with those prior to installation of Workload Security?

**Try this:** It is recommended to delete all existing unused fpolicy settings even if they are in disconnected state. Workload Security will create fpolicy with the prefix "cloudsecure\_". All other unused fpolicy configurations can be deleted.

CLI command to show fpolicy list:

```
fpolicy show
```

Steps to delete fpolicy configurations:

```
fpolicy disable -vserver <svmname> -policy-name <policy_name>
fpolicy policy scope delete -vserver <svmname> -policy-name
<policy_name>
fpolicy_name>
fpolicy policy delete -vserver <svmname> -policy-name <policy_name>
fpolicy policy event delete -vserver <svmname> -event-name
<event_list>
fpolicy policy external-engine delete -vserver <svmname> -engine-name
<engine_name>
```

After enabling Workload Security, ONTAP performance is impacted: Latency becomes sporadically high, IOPs become sporadically low.

|While using ONTAP with Workload Security sometimes latency issues can be seen in ONTAP. There are a number of possible reasons for this as noted in the following: 1372994, 1415152, 1438207, 1479704, 1354659. All of these issues are fixed in ONTAP 9.13.1 and later; it is strongly recommended to use one of these later versions.

**Problem:** Data collector is in error, shows this error message.

"Error: Connector is in error state. Service name: audit. Reason for failure: Failed to configure policy on SVM svm\_test. Reason: Missing value for zapi field: events."

#### Try this:

- 1. Start with a new SVM with only NFS service configured.
- 2. Add an ONTAP SVM data collector in Workload Security. CIFS is configured as an allowed protocol for the SVM while adding the ONTAP SVM Data Collector in Workload Security.
- 3. Wait until the Data collector in Workload Security shows an error.
- 4. Since the CIFS server is NOT configured on the SVM, this error as shown in the left is shown by Workload Security.
- 5. Edit the ONTAP SVM data collector and un-check CIFs as allowed protocol. Save the data collector. It will start running with only NFS protocol enabled.

**Problem:** Data Collector shows the error message:

"Error: Failed to determine the health of the collector within 2 retries, try restarting the collector again (Error Code: AGENT008)".

#### Try this:

1. On the Data Collectors page, scroll to the right of the data collector giving the error and click on the 3 dots menu. Select *Edit*.

Enter the password of the data collector again.

Save the data collector by pressing on the Save button.

Data Collector will restart and the error should be resolved.

2. The Agent machine may not enough CPU or RAM headroom, that is why the DSCs are failing. Please check the number of Data Collectors which are added to the Agent in the machine. If it is more than 20, please increase the CPU and RAM capacity of the Agent machine. Once the CPU and RAM is increased, the DSCs will get into Initializing and then to Running state automatically.

Look into the sizing guide on this page.

**Problem:** The Data Collector is erroring out when SVM mode is selected.

**Try this:** While connecting in SVM mode, If cluster management IP is used to connect instead of SVM management IP, then the connection will error out. Make sure that the correct SVM IP is used.

**Problem:** Data collector shows an error message when Access Denied feature is enabled:

"Connector is in error state. Service name: audit. Reason for failure: Failed to configure fpolicy on SVM test svm. Reason: User is not authorized."

**Try this:** The user might be missing the REST permissions needed for the Access Denied feature. Please follow the instructions on this page to set the permissions.

Restart the collector once the permissions are set.

If you are still experiencing problems, reach out to the support links mentioned in the **Help > Support** page.

#### Copyright information

Copyright © 2025 NetApp, Inc. All Rights Reserved. Printed in the U.S. No part of this document covered by copyright may be reproduced in any form or by any means—graphic, electronic, or mechanical, including photocopying, recording, taping, or storage in an electronic retrieval system—without prior written permission of the copyright owner.

Software derived from copyrighted NetApp material is subject to the following license and disclaimer:

THIS SOFTWARE IS PROVIDED BY NETAPP "AS IS" AND WITHOUT ANY EXPRESS OR IMPLIED WARRANTIES, INCLUDING, BUT NOT LIMITED TO, THE IMPLIED WARRANTIES OF MERCHANTABILITY AND FITNESS FOR A PARTICULAR PURPOSE, WHICH ARE HEREBY DISCLAIMED. IN NO EVENT SHALL NETAPP BE LIABLE FOR ANY DIRECT, INDIRECT, INCIDENTAL, SPECIAL, EXEMPLARY, OR CONSEQUENTIAL DAMAGES (INCLUDING, BUT NOT LIMITED TO, PROCUREMENT OF SUBSTITUTE GOODS OR SERVICES; LOSS OF USE, DATA, OR PROFITS; OR BUSINESS INTERRUPTION) HOWEVER CAUSED AND ON ANY THEORY OF LIABILITY, WHETHER IN CONTRACT, STRICT LIABILITY, OR TORT (INCLUDING NEGLIGENCE OR OTHERWISE) ARISING IN ANY WAY OUT OF THE USE OF THIS SOFTWARE, EVEN IF ADVISED OF THE POSSIBILITY OF SUCH DAMAGE.

NetApp reserves the right to change any products described herein at any time, and without notice. NetApp assumes no responsibility or liability arising from the use of products described herein, except as expressly agreed to in writing by NetApp. The use or purchase of this product does not convey a license under any patent rights, trademark rights, or any other intellectual property rights of NetApp.

The product described in this manual may be protected by one or more U.S. patents, foreign patents, or pending applications.

LIMITED RIGHTS LEGEND: Use, duplication, or disclosure by the government is subject to restrictions as set forth in subparagraph (b)(3) of the Rights in Technical Data -Noncommercial Items at DFARS 252.227-7013 (FEB 2014) and FAR 52.227-19 (DEC 2007).

Data contained herein pertains to a commercial product and/or commercial service (as defined in FAR 2.101) and is proprietary to NetApp, Inc. All NetApp technical data and computer software provided under this Agreement is commercial in nature and developed solely at private expense. The U.S. Government has a non-exclusive, non-transferrable, nonsublicensable, worldwide, limited irrevocable license to use the Data only in connection with and in support of the U.S. Government contract under which the Data was delivered. Except as provided herein, the Data may not be used, disclosed, reproduced, modified, performed, or displayed without the prior written approval of NetApp, Inc. United States Government license rights for the Department of Defense are limited to those rights identified in DFARS clause 252.227-7015(b) (FEB 2014).

#### **Trademark information**

NETAPP, the NETAPP logo, and the marks listed at <a href="http://www.netapp.com/TM">http://www.netapp.com/TM</a> are trademarks of NetApp, Inc. Other company and product names may be trademarks of their respective owners.